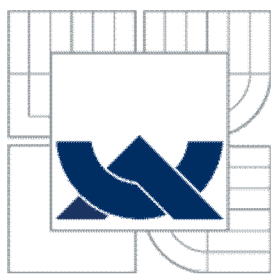

# *J* VYSOKE UCENI TECHNICKE V BRNÉ<br>F brno university of technology<br>T

**BRNO UNIVERSITY OF TECHNOLOGY** 

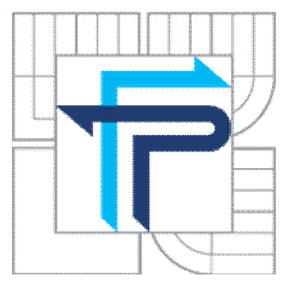

## **FAKULTA PODNIKATELSKÁ ÚSTAV INFORMATIKY**

**FACULTY OF BUSINESS AND MANAGEMENT INSTITUTE OF INFORMATICS** 

## NÁVRH DATABÁZOVÉHO SCHÉMATU A INTERNETOVÝCH STRÁNEK PRO HÁZENKÁŘSKÝ KLUB

**DATABASE SCHÉMA AND WEB PAGES DESIGN FOR HANDBALL CLUB** 

**BAKALÁŘSKÁ PRÁCE BACHELOR'S THESIS** 

**AUTOR PRÁCE PETR HRABAL AUTHOR** 

**SUPERVISOR** 

**VEDOUC Í PRÁCE Ing. Jiří Kříž, Ph.D.** 

**BRNO 2011** 

## **ZADANÍ BAKALÁŘSKÉ PRÁCE**

#### Hrabal Petr

Manažerská informatika (62G9R021)

Ředitel ústavu Vám v souladu se zákonem č.111/1998 o vysokých školách, Studijním a zkušebním řádem VUT v Brně a Směrnicí děkana pro realizaci bakalářských a magisterských studijních programů zadává bakalářskou práci s názvem:

#### **Návrh databázového schématu a internetových stránek pro házenkářský klub**

v anglickém jazyce:

#### **Database Schema and Website Design for a Handball Club**

Pokyny pro vypracování:

Úvod Vymezení problému a cile práce Teoretická východiska práce Analýza problému a současné situace Vlastní návrhy řešení, přinos návrhů řešení Závěr Seznam použité literatury Přílohy

Podle § 60 zákona č, 121/2000 Sb. (autorský zákon) v platném zněni, je tato práce "Skolnim dílem". Využiti této práce se řídí právním režimem autorského zákona. Citace povoluje Fakulta podnikatelská Vysokého učení technického v Brně. Podmínkou externího využiti této práce je uzavřeni "Licenční smlouvy" dle autorského zákona.

Seznam odborné literatury:

KOFLER, M. Mistrovství v MySQL 5 - Kompletní průvodce webového vývojáře. 1.vyd. Brno : Computer Press, 2007. 808 s. ISBN 978-80-251-1502-2.

GROFF, J. R. a WEINBERG , P. N . SQL - Kompletní průvodce, l.vyd. Brno : Computer Press, 2005. 936 s. ISBN 80-251-0369-2.

GUTMANS , A . Mistrovství v PHP 5. l.vyd. Brno : Computer Press, 2005. 520 s. ISBN 80-251-0799-X.

DOMES, M. Tvorba webových stránek. 1.vyd. Brno : Computer Press, 2006. 192 s. ISBN 80-251-0920-8,

ZELDMAN, J. Tvorba webů podle standardů. 1.vyd. Brno : Computer press, 2004. 410 s. ISBN 80-251-0347-1.

Vedoucí bakalářské práce: Ing. Jiří Kříž, Ph.D.

Termín odevzdáni bakalářské práce je stanoven Časovým plánem akademického roku 2010/2011.

L.S.

Ing. Jiří Kříž, Ph.D. Ředitel ústavu

doc. RNDr. Anna Putnová, Ph.D., MBA Děkan fakulty

**V Brně, dne 30.05.2011** 

#### **Abstrakt**

Práce se zabývá tvorbou webové prezentace sportovního klubu. Jeho současné publikace na internetu nejsou aktuální a chybí možnost evidovat základní údaje potřebné pro činnost klubu. Výstupem práce je vytvoření fungující webové prezentace, podle posledních trendů pro tvorbu webu, která bude obsahovat všechny požadované informace.

#### **Abstract**

This work is about creation web presentation of sport club. Currently publication on the internet site is not actual and there is not possible to record basic info, which are imporatant for the club activity. Purpose of this work is to create fully functional web presentation, which is create with last method a will contain all of the request infos.

#### **Klíčová slova**

HTML, CSS, PHP, MySQL, SQL, internetové stránky, webová prezentace, databáze, databázové schéma.

#### **Keywords**

HTML, CSS, PHP, MySQL, SQL, website, web presentation, database, database schema.

## **Bibliografická citace mé práce**

HRABAL, P. *Návrh databázového schématu a internetových stránek pro házenkářský klub.* Brno: Vysoké učení technické v Brně, Fakulta podnikatelská, 2011. 54 s. Vedoucí bakalářské práce Ing. Jiří Kříž, Ph.D.

## **Čestné prohlášení**

Prohlašuji, že předložená bakalářská práce je původní a zpracoval jsem ji samostatně. Prohlašuji, že citace použitých pramenů je úplná, že jsem ve své práci neporušil autorská práva (ve smyslu Zákona č. 121/2000 Sb., o právu autorském a o právech souvisejících s právem autorským).

V Brně dne

Hrabal Petr

### **Poděkování**

Chtěl bych poděkovat vedoucímu bakalářské práce panu Ing. Jiřímu Křížovi, Ph.D. za ochotu a cenné rady během zpracování bakalářské práce.

Také děkuji Adélce za podporu.

A dále děkuji vedení sportovního klubu za vstřícnost a jejich čas při získávání důležitých informací potřebných při zpracování této bakalářské práce.

## **Obsah**

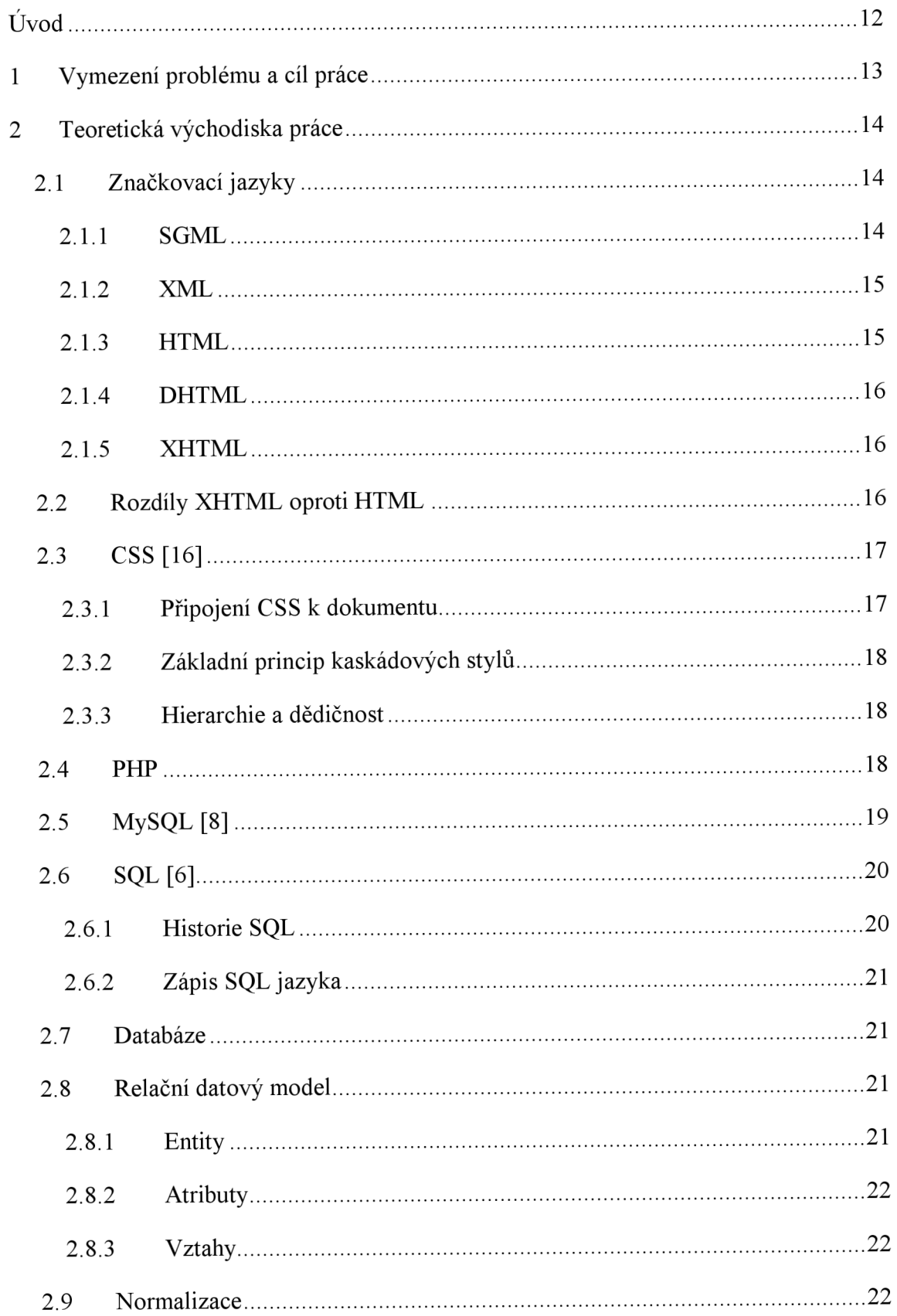

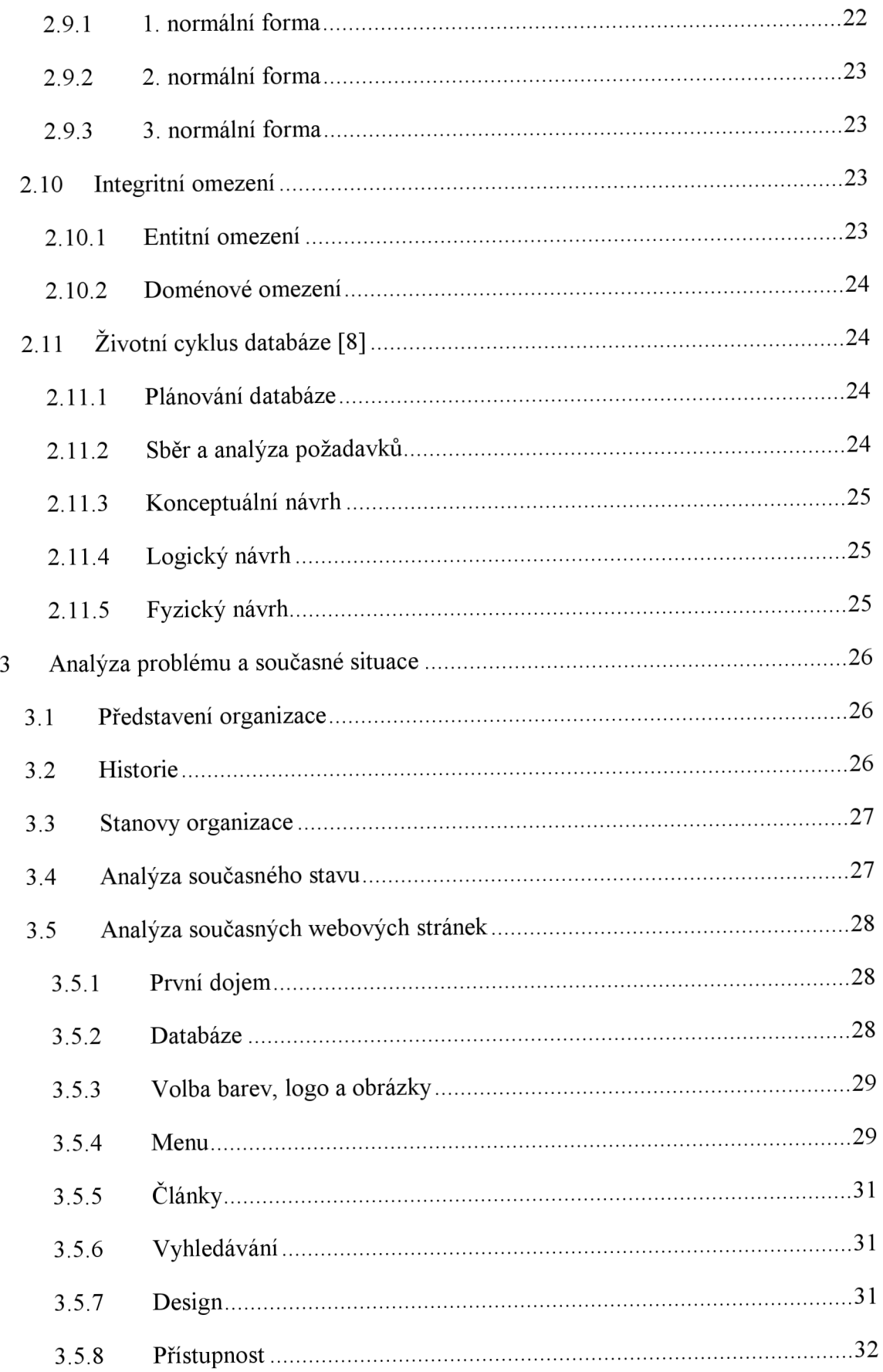

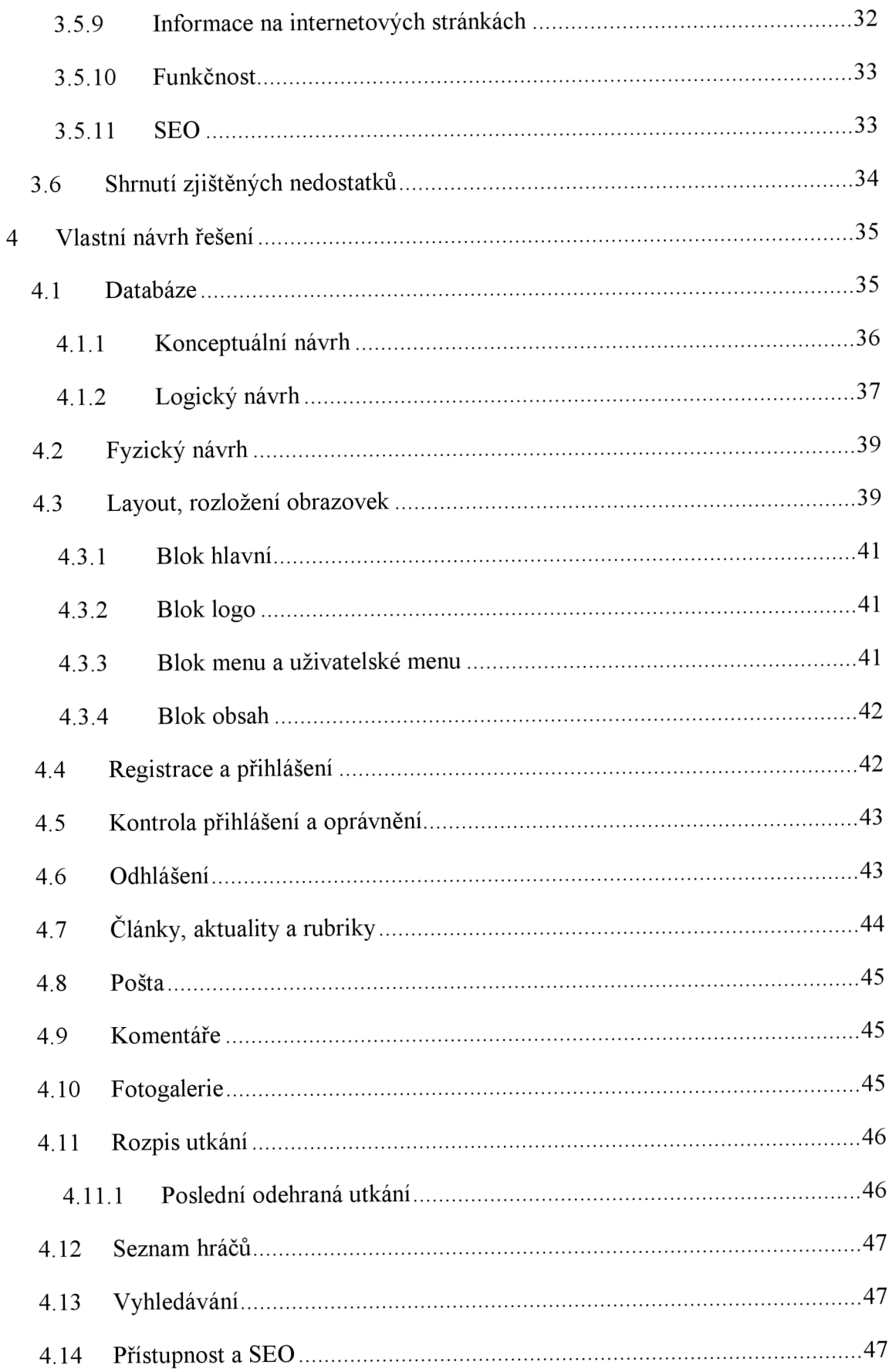

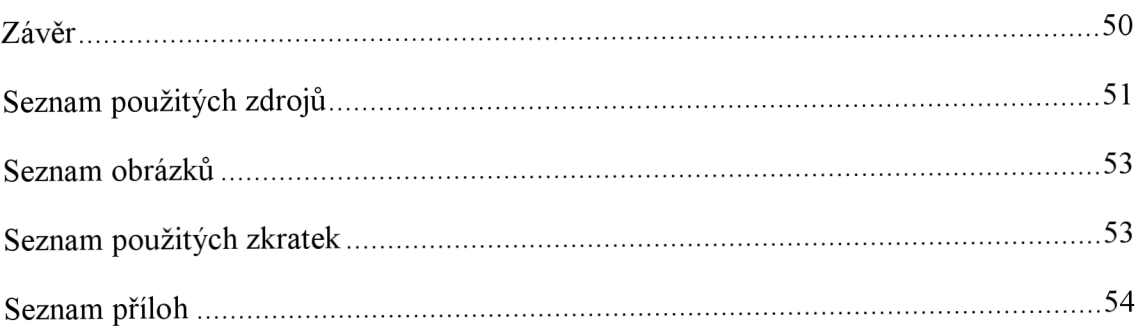

## **Úvod**

Prezentace na internetu je jednou z nejrychlejších a nejpohodlnějším metod, jak dát ostatním lidem ve světě vědět, že existujete, co děláte. Proto se v této práci zaměřím na webovou prezentaci sportovního klubu SHK Kunovice, o.s., který se zabývá provozováním házenkářského klubu.

Pro potřeby klubu je důležité, aby se mohl nějakým způsobem prezentovat, aby bylo vidět jaké jsou jeho úspěchy, jaké má cíle. Dobrá a kvalitní prezentace je důležitá pro získávání sponzorů, kteří mohou mít na této internetové stránce vlastní odkazy. Vytvoření této prezentace na internetu může usnadnit komunikaci mezi členy a také může vytvořit nové prostředí pro výměnu názorů, ať již kladných, nebo záporných.

## **1 Vymezení problému a cíl práce**

Propagace tohoto sportovního klubu není zrovna na vysoké úrovni. Chybí všeobecné povědomí, přestože klub již vlastní internetové stránky, které jsou však nevhodně spravované, nemají dobré barevné schéma, na internetové stránce je špatná práce s místem a mají spoustu dalších chyb. Z těchto internetových stránek není zřejmé, zda klub funguje a jaká je jeho náplň.

Cílem mé bakalářské práce je návrh a vytvoření databáze rozpisu zápasů, turnajů, článků a dalších informací potřebných pro rychlý a pohodlný chod klubu a dynamických internetových stránek s možností tvorby článků, komentářů, také správou uživatelů pro potřeby klubu.

Zpracování bude podle posledních trendů, pro tvorbu webových prezentací s databází a s důrazem na uživatelskou jednoduchost a přehlednost.

## **2 Teoretická východiska práce**

V následující části rozeberu a popíši postupy a technologie, pomocí kterých vznikají internetové aplikace a databáze. Zaměřím se na tvorbu databáze, MySQL, PHP, HTML a CSS s jejichž pomocí jsem vytvářel tuto internetovou prezentaci pro potřeby házenkářského klubu.

### 2.1 Značkovací jazyky

#### **2.1.1 SGML**

Standard Generalized Markup Language, předchůdce dnešních jazyků je určený k popisu struktury dokumentů. Jeho definice je obsažena v normě ISO 8879, která je z roku 1986.

*"Standard SGML vznikl v rámci projektu ODA (Open Document Architecture). Cílem ODA je poskytnout standardní architekturu pro vytváření, předávání, uchovávání a zpracování různorodých dokumentů v elektronické podobě. Zahrnuje proto různé standardy pro formáty dat, architekturu předávání zpráv, zabezpečení informací atd. "*  [15]

SGML je otevřený standard, nezávislý na platformách a je ukládán jako text v ASCII kódování, který zaručuje použitelnost na každém počítačovém systému. Dokumenty mohou obsahovat jednak text, ale také multimediální prvky, dále nadpisy jakékoliv úrovně, odstavce a některé další formátovací prvky. Ačkoliv je SGML jazyk složitý a jeho rozšíření v původní podobě není velké, přesto se v současnosti používá na vývoj nových značkovacích jazyků (SGML aplikace). Takto navrhnutý jazyk je definovaný DTD (Document Type Definition), která určuje jeho vlastnosti, formátovací značky a určuje hodnoty. [9]

#### **2.1.2 XML**

Extensible Markup Language, česky rozšiřitelný značkovací jazyk je obecný značkovací jazyk, který vyvinula korporace W3C. Jedná se o zjednodušení staršího jazyka SGML. [16]

#### **2.1.3 HTML**

HyperText Markup Language jehož autorem je Tim Berners-Lee, je značkovací jazyk a slouží k popisu hypertextu který vznikl v roce 1990. HTML jazyk obsahuje specifické značky pomocí kterých je možno formátovat dokument a tak tvořit jeho strukturu a vzhled. [16]

HTML má jednoznačnější a jednodušší syntaxi, než jeho předchůdce SGML, která umožňovala snáze vytvořit hypertextový dokument a jeho následnou publikaci, proto se rozšířil a začal se dále vyvíjet.

První verze označovaná jako HTML 0.9 obsahovala možnosti jak definovat sazbu textu, zvýraznit text, vkládat obrázky a samozřejmě podporovala hypertextové odkazy, přesto nebyla přijata jako standart.

V roce 1994 obsahoval jazyk spoustu značek, které si mnohé prohlížeče přidávali, proto bylo potřeba ujednotit jazyk a jasně definovat používané značky. Z tohoto důvodu Dan Conolly vytvořil seznam používaných značek a vytvořil návrh jazyku, který byl Timem Berners-Leem označen jako HTML 2.0 a poté přijat za standart komisí IEFT, která vyvíjí internetové standardy. [16]

V následujícím roce byl vytvořen návrh další verze HTML, konkrétně se jednalo o HTML 3.0, která definovala formuláře a kaskádové styly, které se používají k formátování stránek. Ale tento návrh nebyl přijat. [16]

V roce 1997 se sjednotili předchozí verze HTML jazyka, konkrétně HTML 0.9, HTML+ a HTML 3.0, která byla následně označena jako HTML 3.2. Také v tomto roce byl navrhnut HTML 4.0, který se stal o rok později standardem. Jazyk HTML 4.0 obsahoval hlavně jednodušší použití kaskádových stylů. Po přijetí HTML 4.0 za standard, byl jazyk přepracován, doplněn a schválen jako HTML 4.1. [16]

V roce 2004 byl vytvořen návrh HMTL 5.0, ale v současnosti se na návrhu neustále pracuje a je stále vyvíjen a přepracováván.

#### **2.1.4 DHTML**

Dynamické HTML je kombinace dvou technologií, kterými jsou HTML a skriptovacího jazyka JavaScript, který běží na straně klienta a proto není potřeba komunikace se serverem, které se používají při tvorbě dynamických webových stránek. Tak je možné vytvořit a dále měnit části a vzhled dokumentu. [1]

#### **2.1.5 XHTML**

Extensible HyperText Markup Language . Vyvinula organizace W3C. Jedná se o mladší jazyk, který vychází z jazyka HTML a také slouží pro tvorbu internetových dokumentů. Ačkoliv v názvu je použito slovo "Extensible", nejedná se o rozšíření jazyka, ale o zpřesnění jazyka HTML 4.1, kde jsou vypuštěny elementy, které se starají o vzhled dokumentu. Tyto změny mají směřovat ke splnění normy a validity. K definování vzhledu je použito pouze kaskádových stylů a jazyk XHTML se stará pouze o obsahovou stránku. I když dokument není validní, můžou ho prohlížeče zobrazit správně. [1]

V návrhu XHTML 2.0 jde především o úplné odstranění elementů starající se o vzhled a nezávislost na výstupním zařízení. [1]

#### **2.2 Rozdíly XHTML oproti HTML**

Podmínky které platily už v HTML a XHTML je striktně vyžaduje:

• Všechny atributy mají hodnoty v uvozovkách

• Je zakázáno křížení tagů

#### Rozdíly XHTML oproti HTML:

- Tágy a atributy jsou výhradně malými písmeny
- Nepárové tágy končí lomítkem
- Párové tagy jsou párové povinně
- Všechny atributy musí mít hodnotu
- Interní javascript a styly se zapisují jiným způsobem
- Dokument má mít XML prolog
- Dokument požaduje správný doctype

### **2.3 CSS[16]**

Cascading Style Sheets, v češtině Tabulky kaskádových stylů. Je to jazyk který obsahuje informace o vzhledu a zobrazení internetových stránek aniž by jakkoli ovlivňovaly jejich obsah, nebo strukturu. Hlavní náplní tohoto jazyka je oddělení vzhledu od obsahové stránky, aby bylo možné snížit objemovou část stránek, které zpomalovaly jejich načítání pokud obsahovaly formátovací značky určené pro definici jejich vzhledu.

Použití CSS se odvíjí od podpory jednotlivých prohlížečů. Největší podporu pro CSS poskytuje prohlížeč Firefox od společnosti Mozilla, který dodržuje stanovené standardy. Na druhou stranu u prohlížeče firmy Microsoft jsme se plné podpory zatím nedočkali. [2] [1]

#### **2.3.1 Připojení CSS k dokumentu**

K připojení CSS předpisu k HTML dokumentu je možno použít více zápisů. Je možno zapsat styl přímo k prvku HTML, vložit celý CSS přímo do HTML dokumentu, nebo ho zapsat do externího souboru. Tato metoda je nejvíce používaná, protože respektuje dohodnuté standardy. Také je tento zápis výhodný, protože umožňuje připojit více CSS stylů do více dokumentů. Připojení CSS probíhá v hlavičce dokumentu.

CSS styly obsažené v dokumentu můžou mít obsahovat různé předpisy pro různé zobrazovací zařízení. Například pokud budeme tisknout internetovou stránku na tiskárně je možné nastavit, aby se obrázky zmenšily, nebo vynechaly.

#### **2.3.2 Základní princip kaskádových stylů**

Každý styl se skládá ze dvou částí: selektoru a deklarace. Popis deklarace uvozují a ukončují znaky složené závorky, vlastnosti se oddělují od hodnot znakem dvojtečky a více vlastností se musí oddělit středníkem.

Dále možné zapsat stejnou deklaraci pro více selektorů, které se zapíší za sebe a jsou odděleny čárkou. Například nadpisy hl-h3 se zobrazí modře na zeleném pozadí.

#### **2.3.3 Hierarchie a dědičnost**

Některé vlastnosti se mohou dědit z rodičů na jejich potomky. U každé vlastnosti je přitom výslovně uvedeno, zda je dědičná, či nikoli. Pokud dědičná je a prvku tuto vlastnost nedefinujeme, hodnotu zdědí: použije se hodnota jeho rodičovského prvku. Pokud ale vlastnost není dědičná nebo je prvek kořenovým prvkem dokumentu, použije se hodnota výchozí. Pokud k dokumentu nepřipojíme žádné styly, v kořenovém prvku se všem vlastnostem přiřadí jejich výchozí hodnoty. [14]

#### **2.4 PHP**

Vznikl v roce 1996 a je volně šiřitelný a na platformě nezávislý programovací jazyk, který pracuje výhradně na straně počítačového serveru a generuje se určitý výstup, který vidí uživatel. Zkratka PHP původně znamenala Personal Home Page, od té doby však prošlo velkými změnami a nyní je tato zkratka chápána jako Hypertext Preprocessor. Pomocí PHP se dají vytvářet dynamické webové stránky. Syntaxe PHP je inspirována programovacími jazyky C, Pascal, Java a Perl. [9]

PHP podporuje mnoho rozšiřujících knihoven, které slouží pro různé účely. Např. grafiky, práci se soubory, přístup k databázovým systémům a podporou řady protokolů.

V roce 2000 bylo uvolněno PHP 4.0. Hlavním rozdílem oproti předchozím verzím byla výkonnost, buffer výstupů, bezpečnější způsoby zpracování vstupů uživatele a nové jazykové struktury. [9]

V červnu 2003 byla oficiálně uvolněna betaverze PHP 5. V této verzi se více přibližuje ostatním jazykům, které podporují objektově orientované programování. Dále pak obsahuje přepis MySQL rozšíření a je tedy možné využít připravené dotazy a také SSL připojení. [9]

#### **2.5 MySQL [8]**

MySQL je multiplatformní Open Source relační databázový systém typu DBMS, kompatibilní na všech platformách. Vytvořen především na rychlost systému, proto až do verze MySQL 5 chyběla podpora triggerů, pohledů a uložených procedur. Databáze jsou tvořeny z tabulek, řádky (věty) a sloupce (položky), a záznamy jsou uloženy po řádcích. Práce s uloženými daty a následná komunikace s databází je realizována pomocí SQL dotazů.

#### Schéma spolupráce PHP s databází

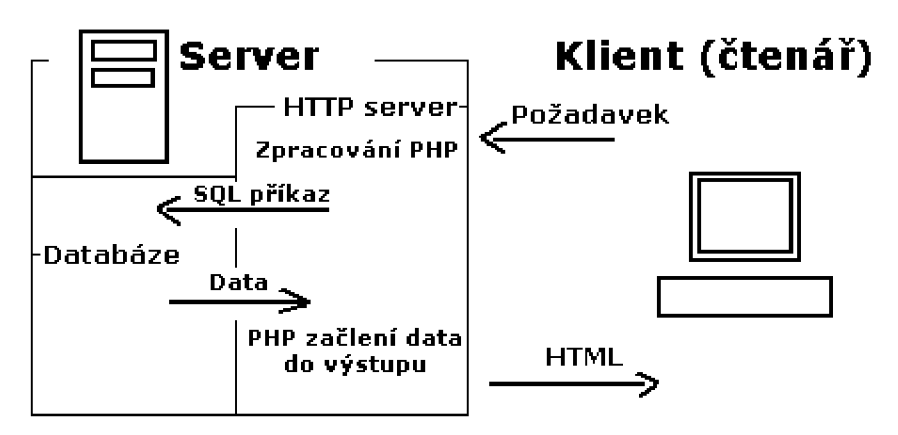

**Obrázek 1 - Schéma spolupráce PHP s databází**  Zdroj: <http://www.jakpsatweb.cz/php/moznosti-php.html>

Její architektura se velmi odlišuje od jiných databázových serverů, řeší mnoho různorodých úloh. Každé připojení dostane uvnitř serverového procesu vlastní vlákno. Dotazy se vykonají uvnitř vlákna a díky cache se nemusejí vytvářet a likvidovat pro každé nové připojení. Přihlášení k serveru je realizováno pomocí loginu, hostitele a heslem. Samozřejmě je možné využít zabezpečeného připojení pomocí SSL.

#### **2.6 SQL [6]**

SQL je zkratka anglických slov Structured Query Language, v češtině strukturovaný dotazovací jazyk. Je dotazovací, standardizovaný jazyk, který se používá pro dolování dat z relačních databází.

#### **2.6.1 Historie SQL**

SQL vzniklo v 80. letech, když bylo cílem vytvořit jazyk, kde by se dotazy tvořily syntakticky co možná nejblíže přirozenému jazyku. Původně se jmenoval SEQUEL (Structured English Query Language), který byl později přejmenován na SQL. V roce 1986 došlo ke standardizaci jazyka, poté v roce 1992 byla přijata 2. verze, která odstranila některé nedostatky předchozí verze a přidala nové. Poslední 3. verze z roku 1999 obsahuje poslední metody pro tvorbu databází a dokáže pracovat s objektovými prvky.

#### **2.6.2 Zápis SQL jazyka**

můžeme rozdělit na tyto skupiny:

- . Příkazy pro manipulaci s daty (SELECT, INSERT, UPDATE, DELETE)
- . Příkazy pro definici dat (CREATE, ALTER, DROP)
- Příkazy pro řízení přístupových práv (GRANT, REVOKE)
- . Příkazy pro řízení transakcí (COMMIT, ROLLBACK)
- Ostatní příkazy

#### **2.7 Databáze**

Databáze jsou informace popisující věci ze skutečného světa. Prvky nebo-li entity obsahují charakteristické vlastnosti a omezení, kterým souhrnně říkáme atributy. Jednotlivé entity jsou vzájemně provázány vazbami, které spojují jednotlivé části v celek.

#### **2.8 Relační datový model**

Tento datový model vychází z poznatků Dr. E. F. Codda. Jedná se o systém ukládání dat a zachycení jejich vazeb. Relační model je flexibilní a proto je hodně používaný. Entity lze propojit podle potřeb návrháře databáze. Je možné omezit záznamy jen na ty potřebné a urychlit jejich dotazování. Pro názorné zobrazení se využívá ER diagramu. [4]

#### **2.8.1 Entity**

Nejzákladnější prvek skutečného světa, který je uchován v relačním datovém modelu. Entita je popsána svými vlastnostmi. Například entita město má svoje charakteristické vlastnosti a také může obsahovat jen určité informace. Instancí této entity jsou jednotlivé konkrétní města. [4]

#### **2.8.2 Atributy**

Jsou konkrétní informace, které se budou zaznamenávat u entit. U entity město to můžou být ulice, č.p., PSČ atd. jednotlivým atributům se také přiřazují datové typy, které určují jakých hodnot smí atribut nabývat. [4]

#### **2.8.3 Vztahy**

Mezi jednotlivými entitami dochází k interakci a proto je nutné tyto vztahy zaznamenat i do databáze. Podle počtu vztahů na obou stranách entit rozlišujeme tři druhy vztahů. [4]

1:1 - jeden záznam z tabulky odpovídá jednomu záznamu z jiné tabulky

- 1 :N jeden záznam z tabulky odpovídá jednomu nebo více záznamům z jiné tabulky
- N:M jeden nebo více záznamů z tabulky odpovídá jednomu nebo více záznamům z jiné tabulky. Takto zaznamenané vztahy nejsou uloženy efektivně a dochází k redundanci.

#### **2.9 Normalizace**

Normalizací se rozumí proces, při kterém jsou entity a atributy databáze upravovány, tak aby byly uloženy nejefektivněji a s přihlédnutím na jejich redundanci. Pokud je splněna některé vyšší normální forma, jsou automaticky splněny i všechny normální formy nižší. [4]

#### **2.9.1 1. normální forma**

*"Relace je v první normální formě, pokudjsou všechny její atributy definovány nad skalárními obory hodnot (doménami). " <sup>1</sup>*

Relace je v 1. normální formě, pokud jsou všechny atributy atomické, dále nedělitelné. Pokud se vyskytují v relaci složené, nebo vícehodnotové atributy, je nutné je

<sup>&</sup>lt;sup>1</sup> KOCH, M. Datové a funkční modelování. 2004. s 56.

dekomponovat tzn. vytvořit z jednoho složeného atributu více nedělitelných atributů.

[4]

#### **2.9.2 2. normální forma**

*"Relace je ve druhé normální formě, pokudje v první normální formě a navíc všechny její atributy jsou závislé na celém kandidátním (primárním) klíči. "<sup>2</sup>*

Tuto normální formu má smysl řešit pouze tehdy, je-li primární klíč složený. Pokud obsahuje jednoduchý klíč je vždy splněna 2. normální forma. U složeného klíče musí tedy platit, že každý atribut, který není součástí složeného primárního klíče, je úplně závislý na primárním klíči. Jestliže relace není v 2. normální formě musíme ji dekomponovat. [4]

#### **2.9.3 3. normální forma**

*"Relace je ve třetí normální formě, pokudje ve druhé normální formě a navíc všechny její neklíčové atributy jsou vzájemně nezávislé. "<sup>3</sup>*

3. normální forma je splněna, pokud je splněna 2. normální forma a žádný z neklíčových atributů nemá tranzitivní závislost na primárním klíči. Nesmí existovat jakákoliv závislost na neklíčových atributech. [4]

### **2.10 Integritní omezení**

Jedná se omezení, které předepisuje jaké hodnoty můžou být zapsány vjednotlivých atributech. Například měsíc narození musí být v rozsahu 1-12. Tímto zajistíme, aby byla databáze konzistentní. [4]

#### **2.10.1 Entitní omezení**

Je povinné. Jedná se o primární klíč a jeho specifikaci, kdy jeden atribut, nebo více atributů jednoznačně zaměří řádek relace. [4]

<sup>&</sup>lt;sup>2</sup> KOCH, M. Datové a funkční modelování. 2004. s 58.

<sup>3</sup> KOCH , M . *Datové a funkční modelování.* 2004. s 60.

#### **2.10.2 Doménové omezení**

Pro jednotlivé domény zvolíme omezení, přiřadíme jim datový typ, nebo omezíme rozsah hodnot, kterých může nabývat. Například:

- Null Atribut nesmí být uložen s nulovou hodnotou
- Tinyint Číselný datový typ, může nabývat -128 až 127
- Float Číselný datový typ, čísla s pohyblivou desetinnou čárkou
- Char Řetězcový typ dané délky
- Date Datumový typ, datum ve formátu YYYY-MM-DD
- Time Časový typ, čas ve formátu hh:mm:ss
- DateTime Datum a čas ve formátu YYYY-MM-DD hh:mm:ss

## **2.11 Životní cyklus databáze [8]**

Životní cyklus databáze se skládá ze tří hlavních částí: konceptuálni návrh, logický návrh a fyzický návrh. Při některých návrzích je nutné jednotlivé fáze vývoje opakovat, upravit na popud zpětné vazby. Díky tomuto testování je možné vytvořit plně fungující systém.

#### **2.11.1 Plánování databáze**

Pokud tento krok nepodceníme, tak si zajistíme plynulý průběh v ostatních fázích vývoje databáze. Naplánujeme si zajištění zdrojů finančních, informačních, složitost a strukturu práce. A také způsob, jak zvolených cílů dosáhnout.

#### **2.11.2 Sběr a analýza požadavků**

V této fázi se získávají informace, které jsou potřebné pro dokončení návrhu databáze. Jak se s daty zachází, jaké potřeby jsou na ně kladeny. Zjistit z obou stran, od vedoucích po koncové uživatele, jaké mají požadavky a ty pak zahrnout do návrhu.

#### **2.11.3 Konceptuálni návrh**

V tomto návrhu se navrhuje výsledný systém ze vzdálenosti, z vnějšku. Naplánuje se kde se co zobrazí, jaké nástroje budeme později potřebovat a navrhne se celkové rozložení internetových stránek, formulářů. Výstupem můžou být DFD diagramy, vývojové diagramy atd. [4]

#### **2.11.4 Logický návrh**

Na rozdíl od konceptuálního návrhu je v logickém návrhu zapotřebí navrhnout systém z vnitřní strany, tak aby bylo možné podle tohoto návrhu sestrojit fungující databázi. Výstupem je podrobný celkový pohled na navrhovanou databázi. [4]

#### **2.11.5 Fyzický návrh**

V tomto kroku jsou implementovány předchozí dva návrhy do konkrétního databázového systému. Jsou vytvářeny zdrojové kódy, dotazy SQL na vytvoření tabulek, primárních klíčů a integritních omezení. [4]

## **3 Analýza problému a současné situace**

#### **3.1 Představení organizace**

Sdružení házenkářských klubů SHK Kunovice, o.s. provozuje házenkářský klub se sídlem v Kunovicích, které sousedí s okresním městem Uherské Hradiště. Sdružení se zabývá tréninkem a zlepšováním házenkářských dovedností od nejmenších dětí až po ženy. Většina členů má své vlastní zaměstnání a tuto činnost provádí ve svém vlastním volnu. Klub vznikl jako ženský a dívčí, avšak v posledních letech jsou mezi hráči i chlapci, kteří však mohou startovat smíšeně jen do určitého věku a poté musí přestoupit do týmu, který startuje v chlapecké soutěži. Další možností, kterou sdružení v současné době zvažuje, je přihlášení svého vlastního chlapeckého týmu.

Protože se jedná se o neziskové občanské sdružení, případný zisk musí být použit na dosahování cílů sdružení. Sdružení získává finanční zdroje pro svoji činnost z příspěvků, od sponzorů a z dotací.

#### **3.2 Historie**

Sdružení házenkářských klubů SHK Kunovice, o.s. vzniklo v roce 2004, kdy se sloučily dvě nezávislá sdružení provozující stejnou činnost a navíc ve stejné oblasti. Jednalo se sdružení z Uherského Hradiště a z Kunovic, které obě provozovaly sportovní, konkrétně házenkářskou, činnost. Každé sdružení dosáhlo ve své historii významných republikových i mezinárodních úspěchů. Například Kunovice vyhrály pět mistrovských titulů v roce 1961-1965. Také po sloučení obou sdružení dosáhly týmy na stupně nejvyšší, ať se jednalo o mezinárodní turnaje, nebo mistrovství ČR, především v žákovských a dorosteneckých soutěžích.

#### **3.3 Stanovy organizace**

#### **Obchodní firma a sídlo společnosti:**

Obchodní firma: Sdružení házenkářských klubů SHK Kunovice, o.s. Sídlo společnosti: Kunovice, Panská 9, okres: Uherské Hradiště, PSČ 686 04 IČ: 26985152

#### **3.4 Analýza současného stavu**

V současné době má organizace internetovou prezentaci, která je vytvořena pomocí redakčního systému, avšak její správa a aktualizace není dostačující. Proto na těchto stránkách lze jen stěží najít požadované informace, i když se na stránkách nalézají. Tyto stránky obsahují pouze pár reportáží z uskutečněných zápasů, které byly publikovány až s velkým časovým odstupem a jsou zde uvedeny již dlouho neaktuální seznamy hráček, navíc v ne příliš povedeném schématu, který nemusí být srozumitelný pro veřejnost.

Propagace stránek v internetových vyhledávačích není v žádném případě optimální. Pro mne bylo navíc velmi těžké od členů sdružení zjistit kdo vůbec tyto stránky spravuje, což také nese jakousi informaci o tom jak je nakládáno s touto formou prezentace.

Na stránkách jsou voleny některé barvy odkazů velmi špatně, což snižuje jejich snadnou čitelnost a tak odrazují návštěvníky. Také zde chybí jakákoliv možnost publikovat rychlé, krátké zprávy. Tyto stránky obsahovaly pouze informace již uskutečněné, ale chyběl jakýkoliv náznak plánovaných akcí, například termíny zápasů, rozpis tréninků, pořádání kulturních akcí, turnajů, nebo pozvánky pro veřejnost na tyto a jiné akce.

Jako nedostatek lze chápat i to, že internetové stránky neobsahují jinou formu sdělení než čistý text. Chybí větší množství fotografií, které by zlepšily atraktivnost a také by zvýšily zájem lidí navštívit tyto stránky.

Zjistil jsem, že z jednotlivých uskutečněných akcí jsou pořízeny fotografie, které nejsou ani částečně zveřejňovány. Dále uspořádání nejhlavnější části této prezentace článků ze zápasů je velmi chaotické a jednotlivé odkazy na podrobnější zprávu nemají jednotné umístění v textu atzv. poskakují po internetové stránce.

#### **3.5 Analýza současných webových stránek**

#### **3.5.1 První dojem**

Původní stránky mají na první pohled dobré celkové rozmístění textu a grafiky, ale rozmístění jednotlivých prvků již není přiliž povedené, přestože jsou stránky vytvořeny pomocí volně dostupného redakčního systému. Pozadí shledávám jako špatně navržené, protože je velmi výrazné, s oranžovo-bílým pruhování, které příliš rozptyluje čtenáře. A ti se zaměřují na pozadí stránky, namísto textu. Sloupcové menu umístěné vpravo bych osobně nejspíše vůbec takto nezobrazoval, protože tento způsob zabírá poměrně hodně místa, přestože jsou v menu uvedeny pouze tři nezbytné položky. První dojem možná kazí použití dvou rodin písma u stejných prvků.

#### **3.5.2 Databáze**

Databáze je použita zvolně dostupného redakčního systému a je implementována bez jakýchkoliv úprav. Proto zde nejsou plně využita místa vyhrazená pro databázi. Zjistil jsem, že struktura databáze obsahuje zejména tabulky user, usergroups, content, categories, které obsahují veškeré informace na internetových stránkách. Když jsem se podíval na stránky, tak bylo vidět, že obsahují jak články, tak různé seznamy a tabulky, ale všechny tyto informace jsou následně uloženy pouze v jedné relační tabulce *content.*  Kde se tedy mísí různé informace, které jsou roztříděny pouze přiřazením správné hodnoty určující kategorii v tabulce *categories.* Ačkoliv databáze obsahuje tabulky pracující s uživateli, na stránkách není možnost se registrovat, či vstoupit do neveřejné části internetových stránek, proto snad tato tabulka slouží jen pro administraci webu. Takže je především využívána pouze dvojice tabulek, které obsahují samotné sdělení a zařazení do kategorie.

#### **3.5.3 Volba barev, logo a obrázky**

Na internetových stránkách převládá barevná kombinace oranžové a černé, které jsou klubovými barvami. Ale práce s těmito barvami není dobrá, protože na internetových stránkách jsou místa, kde jsou některé položky, nebo celé články špatně čitelné. Podobná situace nastává u pravého sloupcového menu. Také barvy některých navigačních prvků, například odkaz na celý článek, procházení starších článků ad., mají zvolenu špatnou barvu, která je velmi podobná barvě pozadí a tak je snadno přehlédnutelná.

Hlavní logo stránky také není vydařené, i když při bližším prohlédnutí obsahuje vše, co by mělo logo sportovního klubu obsahovat - název a logo klubu. Avšak jejich zpracování není dobré, logo je umístěno až za názvem a navíc není zobrazeno kompletně celé, což nepůsobí profesionálně. Také mne zaráží bílý podklad loga Zlínského kraje, které opět překrývá samotné hlavní logo stránek, nehledě na to, že to opět působí nedodělaně. Také samotné pozadí loga nepůsobí profesionálním dojmem, kdy je na obrázku použito efektu mokrého štětce a zobrazení mřížky mělo patrně navodit dojem brankářské sítě. Také není vytvořen aktivní odkaz, který po kliknutí na logo navrátí čtenáře na hlavní stránku.

Pár obrázků lze nalézt u reportáží, avšak jejich zobrazení vytvoří na vedlejší stránce velké prázdné bílé místo, které opět rozbije jednotné uspořádání stránek, a tak má uživatel neustále dojem zmatení, když musí hledat navigační odkazy na internetových stránkách.

V patičce je pouze uvedeno, kdo tyto stránky designoval, ale tato informace není pro čtenáře nijak důležitá. Spíše bych uvažoval o jejím zrušení, případně bych obsah patičky umístil na spodní okraj sloupcového menu, kde je spoustu volného místa.

#### **3.5.4 Menu**

Tyto internetové stránky obsahují dvě menu, které nejsou vůbec nijak rozsáhlé, či nějak složité, aby nešly vytvořit za pomoci pouze jednoho navigačního menu. Horizontální menu, umístěné pod hlavním logem, obsahuje správné odkazy, jako jsou návrat na hlavní stránku, kontakty, odkazy na ostatní stránky, výsledky z turnaje, a zvláštně nazvaný odkaz novinky, který přesune návštěvníka na reportáže ze zápasů. Ale uspořádání těchto odkazů není dobré, kdy to důležité (články), je umístěno až v polovině menu. Také použití více jazyků v samotném menu není vhodné, když je vedle sebe vidět "Novinky" a hned vedle odkaz "Links".

Druhé menuje sloupcového typu a je možná trochu netradičně místěno na pravé straně. Bohužel jeho informační možnosti jsou velmi diskutabilní, protože obsahuje dvojici duplicitních odkazů, které jsou již uvedeny u horizontálního menu. Pro čtenáře jsou nové a použitelné možnosti vyhledat požadovaný výraz v celém obsahu webu a odkaz na soupisku, která je opět vytvořena velmi chaoticky a obsahuje zbytečné navigační odkazy a spoustu dalších informací, nepatřících do této kategorie. V případě, že využijeme možnosti vyhledat informaci na webu, nemůžeme být překvapeni když na návštěvníka vyskočí opět pár anglických slovíček doplněných nesmyslnými znaky, způsobených špatnou volbou kódování internetových stránek.

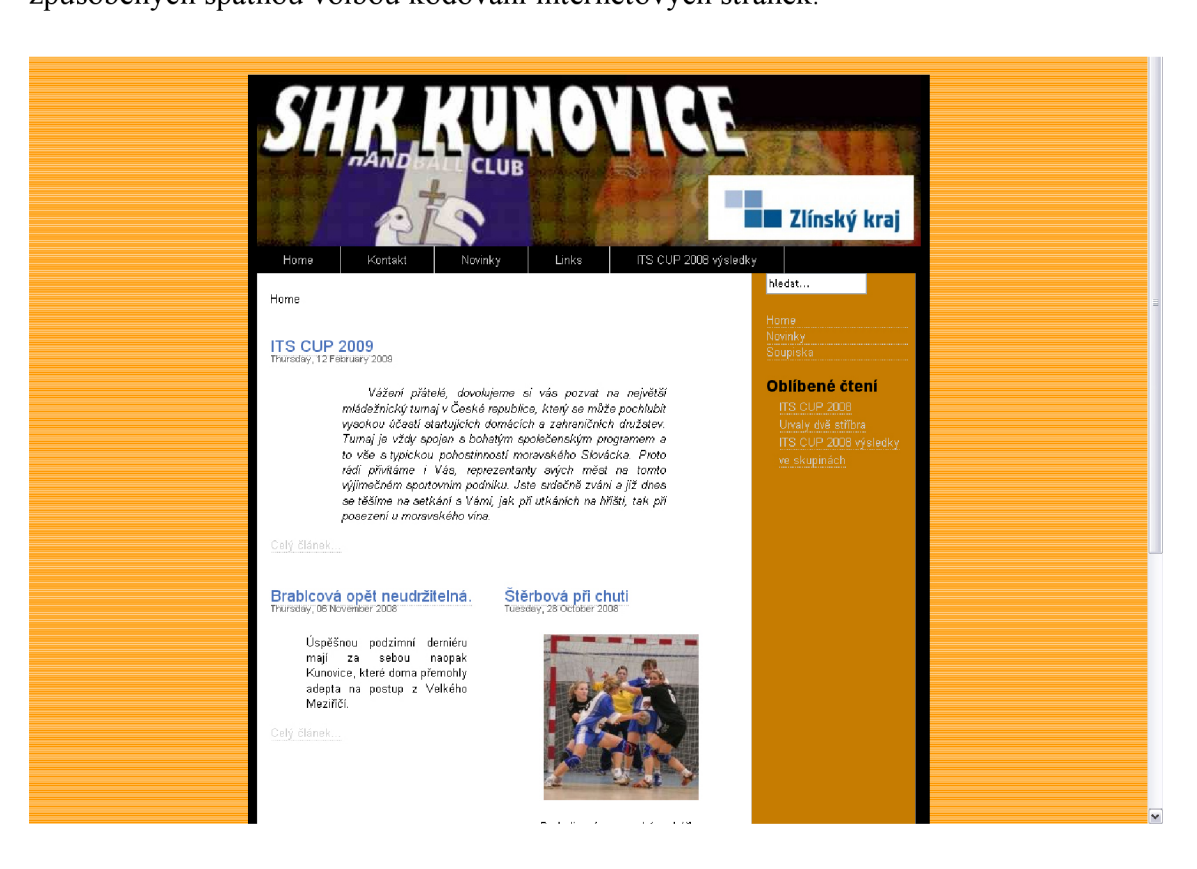

#### **Obrázek 2 - Původní internetové stránky**

Zdroj: <http://shk-kunovice.tym.cz>

#### **3.5.5 Články**

Nejčastějším důvodem návštěv stránek tohoto sportovního klubu, budou určitě samotné články, reportáže z uskutečněných sportovních, či kulturních akcí. Rámcová struktura článků je na dobré úrovni a článek obsahuje nadpis, úvod článku, samotný článek a datum uveřejnění. Opět práce s místem je špatná, protože jednotlivé rámce jsou postupně čím dál tím více odsazovány od levého okraje, tak že pro samotný článek zbývá málo místa a článek je natahován směrem dolů a návštěvník pak musí posunovat stránku, nehledě na to že se zde opět objevují prázdná, bílá a nevyužitá místa.

Jako další chybu vidím nemožnost diskuze na těchto internetových stránkách. Dnes se již stránky s podobným zaměřením neobejdou bez jakékoliv možnosti reakcí čtenářů na uveřejněné informace, články a novinky. Pro by měla být pod každou reportáží možnost zanechat zde svoji vlastní myšlenku, či reagovat na již uvedené reakce od jiných čtenářů.

#### **3.5.6 Vyhledávání**

Prostor pro vyhledávání na internetové stránce je umístěn nahoře ve sloupcovém menu hned pod logem. Toto místo je zvoleno velmi dobře, protože je vidět už na první pohled. Ale chybí jakékoliv tlačítko, nebo obrázek s aktivním odkazem, který by začal vyhledávat. To může být pro někoho problém, jak se s tímto nedostatkem vypořádat. Absence tohoto tlačítka nám dává pouze jedinou možnost jak potvrdit vyhledání a to pomocí stisku klávesy Enter. Avšak výsledek hledání nás překvapí, protože se nám zobrazí polovina navigačních slov anglicky a nezobrazí se některé písmenka s českou diakritikou, jak bylo již popsáno výše.

#### **3.5.7 Design**

Design těchto internetových stránek nenadchne, ale ani neurazí, pomineme-li chyby, které byly již uvedeny. Z grafického pohledu je současná internetová prezentace nezajímavá. Jsou sice voleny správné barvy prvků, ale práce s nimi již není dobrá. Na stránce není jediná barva, která by upoutala pozornost návštěvníka, až na přehnaně světlé pozadí. Všechny barvy jsou tmavé nevýrazné. Také logo stránky je nezajímavé a splývá a okolím.

#### **3.5.8 Přístupnost**

Konsorcium W3C, které vydává dokumenty týkajících se webových standardů je považováno a uznáváno za standard nabízí na svých stránkách webovou aplikaci, kde si můžeme zkontrolovat, jak jednotlivé internetové stránky dodržují tyto standardy. Využil jsem tedy validátoru Markup Validation Service na internetových stránkách, abych provedl analýzu HTML kódu současné prezentace. Ve výsledku bylo, že stránka není validní a obsahuje 21 chyb (ke dni 15.1.2011).

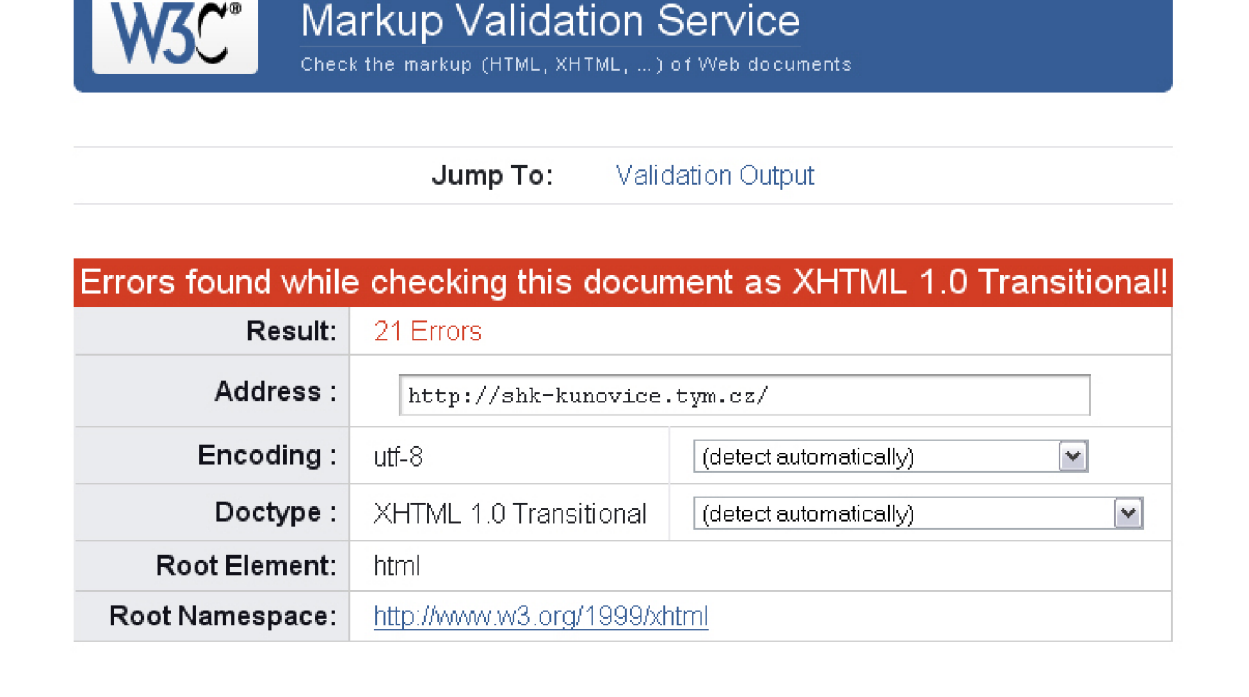

#### **Obrázek 3 - Výsledek validity současných stránek**

Zdroj: [http://validator.w3.org/check?uri=http%3A%2F%2Fwww.shk](http://validator.w3.org/check?uri=http%3A%2F%2Fwww.shk-)kunovice.ic.cz%2F&charset=%28detect+automatically%29&doctype= Inline&group=0&user-agent=W3C\_Validator%2F1.2

#### **3.5.9 Informace na internetových stránkách**

Informace, které návštěvník získá jsou určitě dobré a cenné a vždy má možnost získat informace minulé. Stránky obsahují pouze články ze zápasů a to navíc pouze ze zápasů jedné kategorie, což může být pro ostatní členy, kteří nejsou v této kategorii zklamáním. Navíc reportáže a neaktuální soupiska jsou jediným obsahem tohoto webu, což je velmi málo. Chybí jakákoliv pozvánka, či rozpis na akce, které se budou pořádat. Jednoduchý rozpis zápasů by tento neduh mohl napravit.

#### **3.5.10 Funkčnost**

Stránky fungují spolehlivě a jejich načítání je rychlé. V testovaných prohlížečích se zobrazují správně a stejně, i přes nalezené chyby.

#### **3.5.11 SEO**

Také jsem provedl SEO analýzu současných internetových stránek. Výsledek 71% (ke dni 21.1.2011), byl pro mne překvapením, protože stránky jsou založeny na hodně rozšířeném, volně dostupném redakčním systému.

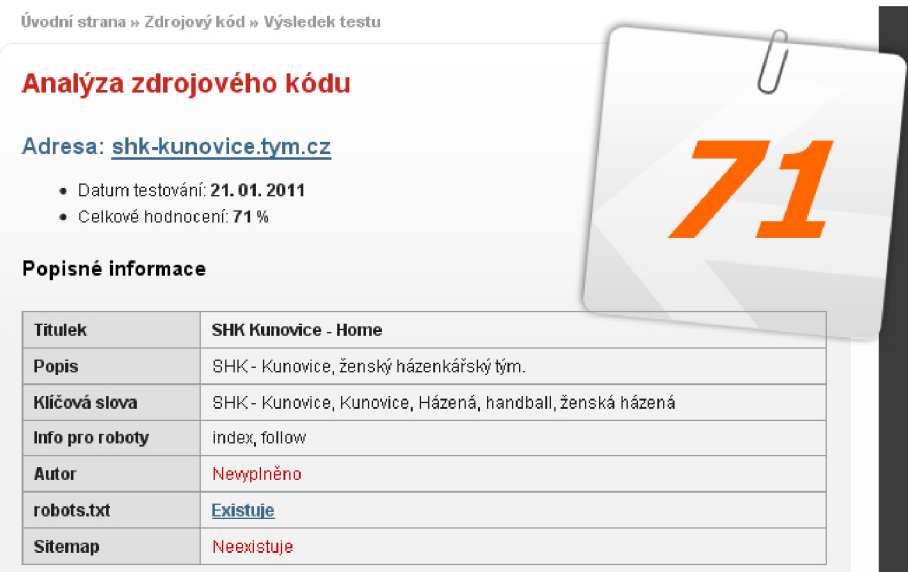

#### **Obrázek 4 - SEO analýza současných stránek**

Zdroj: http://seo-servis.cz/source-zdrojovy-kod/4991139

## **3.6 Shrnutí zjištěných nedostatků**

- nemožnost zanechat reakci
- málo obrázků
- míchání jazyků
- uspořádání menu
- špatná práce s volným místem
- špatně navržená databáze
- nevhodná kombinace barev
- špatné kódování textu
- nevýrazné logo, překrývající se obrázky, bílé okraje
- dvě totožné menu
- málo informací
- chyby v kódu
- špatná SEO optimalizace

#### **4 Vlastní návrh řešení**

Při vývoji tohoto projektu je zapotřebí projít několik vývojových stupňů, než získáme plnohodnotnou a fungující prezentaci. Nejdříve se musíme seznámit se zadáním, identifikovat problémy, které byly popsány v předchozí kapitole. Poté je potřeba zjistit požadavky, které v průběhu vývoje nohou nastat. Dále můžeme vytvořit návrh struktury jednotlivých částí prezentace. Hlavní je vytvořit návrh databázových tabulek, které budou obsahovat jednotlivé a důležité informace obsažené na internetových stránkách. V neposlední řadě proběhne tvorba kódu jednotlivých dílčích funkcí a jejich sestavení. Musí také proběhnout testování všech funkcí, jejich případné doladění, nebo oprava. Po těchto krocích je již možné implementovat tuto aplikaci na internet.

Prvním krokem bylo zjistit od vedení klubu, jaké mají požadavky na novou webovou prezentaci, jaké funkce má zastávat a co všechno má tato prezentace obsahovat. Po této schůzce jsem vytvořil prvotní návrh databázové struktury a opět jsem jej konzultoval s klubem. Vysvětlil jsem, co všechno bude možno pomocí této databáze uložit a dále zpracovávat. Dohodli jsme se na změnách, které bude nutno provést, aby byla databáze funkční. Také jsme společně vytvořili návrh požadovaného grafického rozložení internetových stránek. Po těchto prvních fázích vývoje nastal čas k samotné tvorbě kódu webu.

#### **4.1 Databáze**

Nejdříve jsem navrhl a vytvořil databázi, která je nutná pro bezchybný provoz těchto internetových stránek. Sepsal jsem všechny potřebné vlastnosti, které musí tabulky obsahovat. Poté jsem začal vytvářet jednotlivé stěžejní tabulky. U každé tabulky jsem definoval primární klíč, který slouží k jednoznačné identifikaci záznamu v tabulce, dále jsem určil integritní omezení domén. Postupně jsem vytvořil tabulky: aktuality, články, hráčky, komentáře, obrázky, pošta, rubriky, soubory, tabulka soutěže, utkání a uživatelé, a další. Poté jsem vytvořil vztahy mezi tabulkami, abych provázal uložená data z jednotlivých tabulek. Jejich návrh a realizaci jsem provedl v MySQL.

#### **4.1.1 Konceptuálni návrh**

V této fázi jsem navrhl podobu jakou by měl mít systém po úspěšném dokončení a jak se bude nakládat se získanými a uloženými daty. Rozvrhnul jsem místo a způsob jejich ukládání. Specifikoval jsem procesy, které budou probíhat.

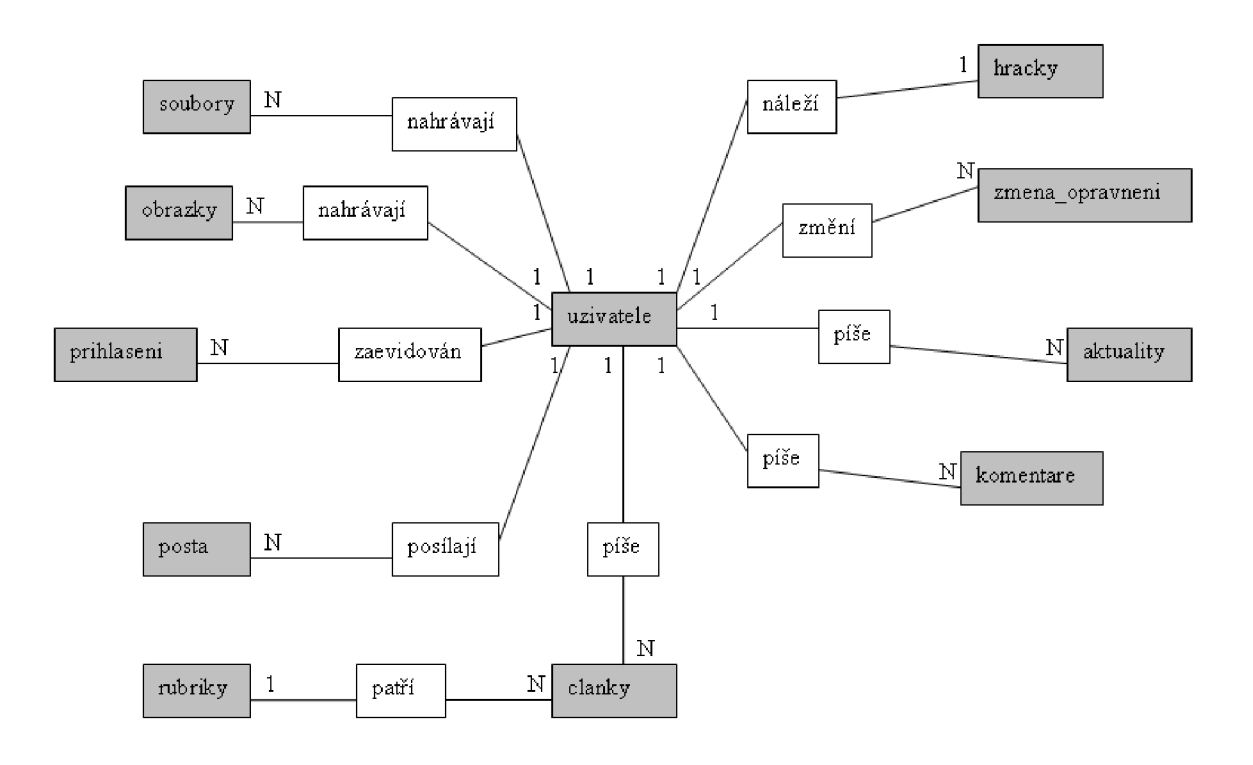

**Obrázek 5 - Vazby mezi entitami** 

Zdroj: vlastni

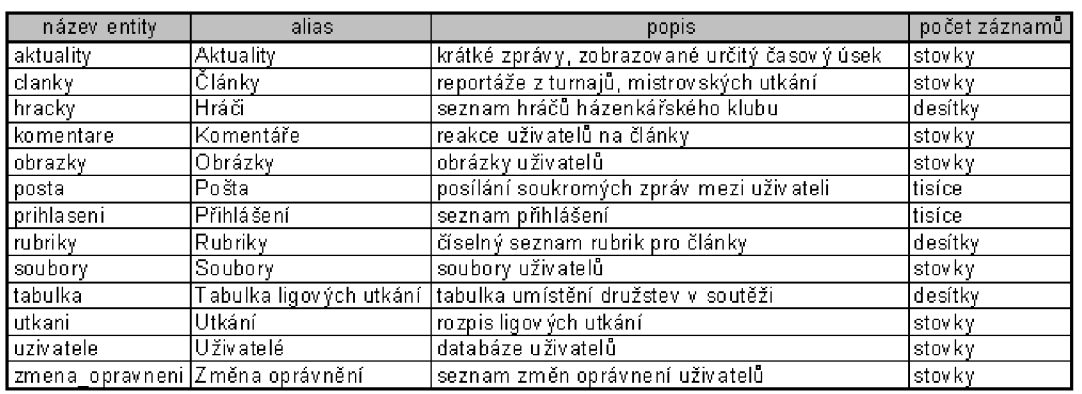

#### **Obrázek** 6 **- Datový slovník**

#### **4.1.2 Logický návrh**

V logickém návrhu jsem zpracoval celou vnitřní struktura databáze, ve které se musí odrážet poznatky z předchozích zjištění. Postupně jsem navrhl entity, které se budou ukládat v databázi. Vybral jsem některé entity, u kterých uvedu podrobnější informace.

- aktuality Zde se ukládají aktuality, které se zobrazí na hlavní stránce, tabulka obsahuje identifikátor aktuality, informaci kdo ji napsal, datum do kdy se bude zobrazovat a pak samotný text. PK je *id,* CK je *vložil.*
- clanky Obsahuje články uveřejněné na stránkách. Obsahuje *id,*  který je PK, datum a čas vložení, *vložil* (CK), *nadpis,*  upoutávku, text článku, zařazení do rubriky (CK), upravil a datum úpravy.
- hračky Seznam hráček a hráčů zařazených do kategorií. U každého hráče jsou uvedeny základní údaje. Tabulka obsahuje jeden CK, který odkazuje na registrovaného uživatele a slouží ke vzájemnému propojení.
- komentáre Zde se zaznamenávají komentáře pod články, které napíšou návštěvníci stránek. Obsahuje dva CK: *vložil* a *clanek,* které uchovávají informaci kdo komentář napsal a ke kterému článku patří.
- obrazky -Sem se uloží informace z uživatelských galerií.PK je *id,*  CK *nahral,* název obrázku uloženého na serveru a pak název pod kterým se zobrazí na stránkách.
- posta Slouží pro vzájemnou komunikaci uživatelů na internetových stránkách. PK je id, CK je odesilatel a *příjemce,* ještě se zde zaznamenává zda si příjemce zprávu již vyzvedl, nebo smazal.
- rubriky Číselník, který slouží pro zařazení článků do různých rubrik.
- utkáni Tabulka kde se ukládají informace o utkání, kde *id* je PK dále se uloží datum čas, případně se zaznamená hlášenka, skóre hosté a skóre domácí, které jsou nastaveny na null, a také kategorie, do které utkání patří.
- uživatele Informace o registrovaných uživatelích, jako např. nick uživatele, jméno, email, heslo, datum posledního přihlášení.

Seznam entit a atributů je přiložen v příloze č. 1

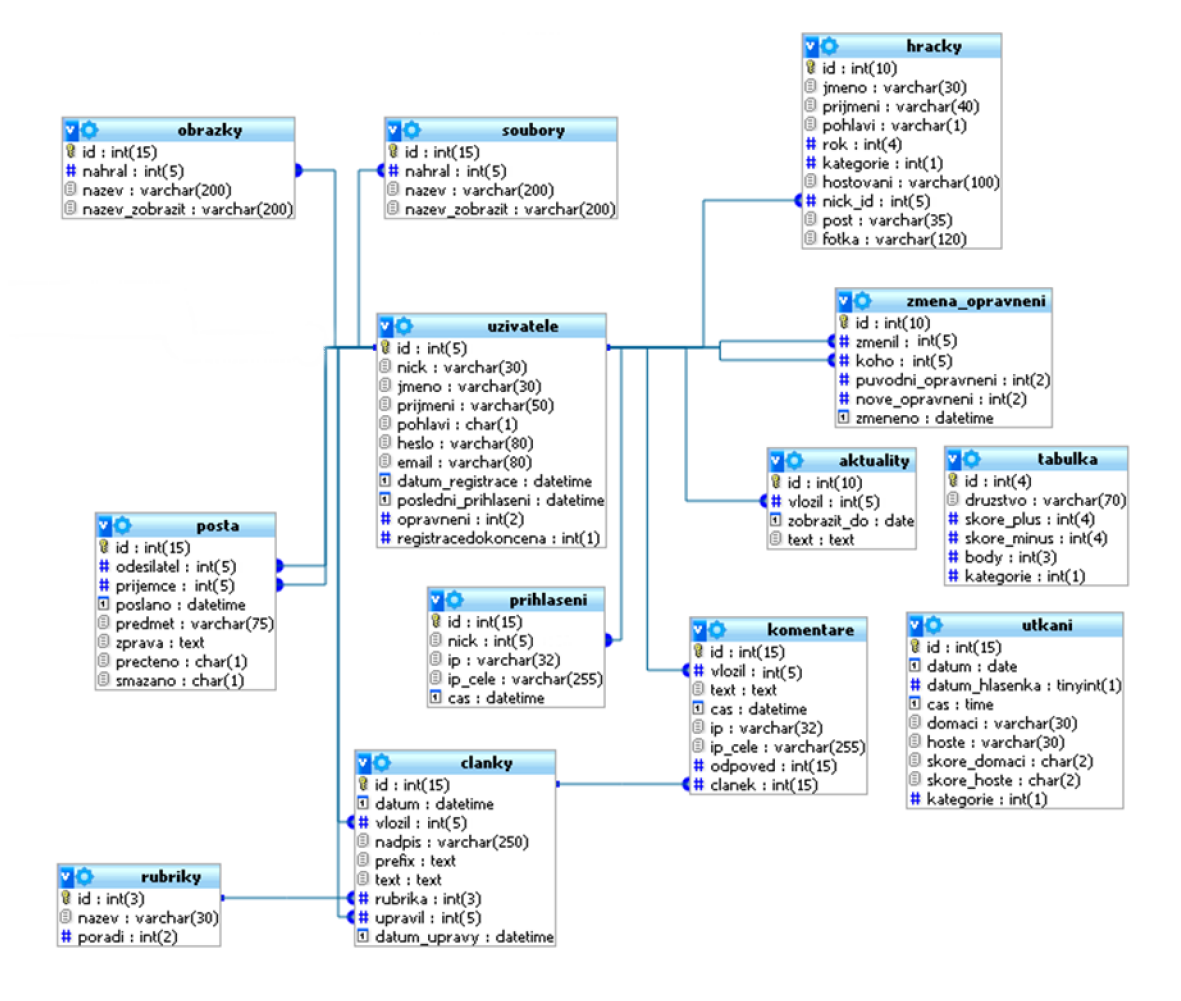

**Obrázek** 7 - E R **diagram** 

#### **4.2 Fyzický návrh**

V tomto návrhu jsem postupně začal vytvářet jednotlivé relační tabulky a atributy. Tam kde bylo potřeba jsem definoval integritní omezení. Zdrojový kód navrhované databáze jsem vytvořil v jazyce MySQL, protože vytvořená internetová prezentace bude umístěna na serveru, kde je nainstalováno toto prostředí.

Finální návrh tabulek je v přiložen v příloze č. 1 a zdrojový kód potřebný k vytvoření databáze je v příloze č. 4

#### **4.3 Layout, rozložení obrazovek**

Grafické rozložení webu jsem vytvořil spolu s vedením házenkářského klubu. A pak jsem se mohl pustit do vytváření CSS stylu. Internetová stránka je rozdělena do čtyř bloků. Nahoře se nachází logo klubu, pod ním je umístěno horizontální uživatelské menu, kde je možné, po přihlášení provádět změny profilu, vytvářet články, vybírat soukromou poštu atd., a dále níže je vertikálně rozdělen prostor pro webové menu a samotný obsah stránek.

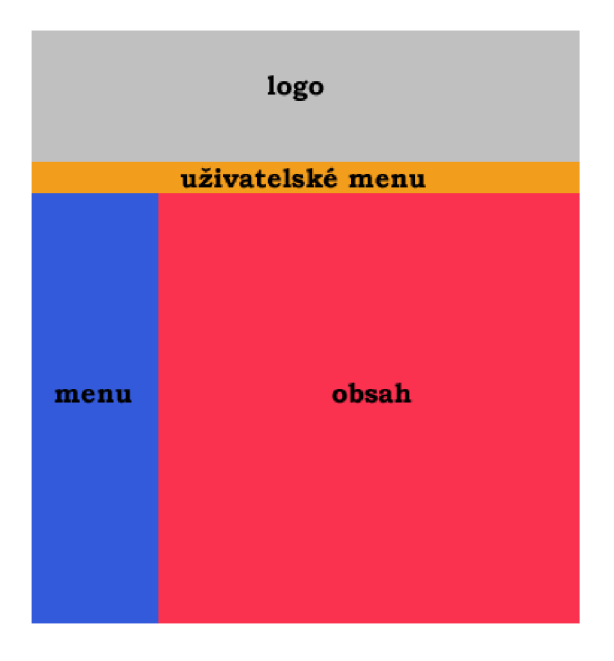

**Obrázek 8 - Layout stránek**  Zdroj: vlastni

Výsledný vzhled je vytvořen základním tágem *div* tzv. blokový element. Tyto čtyři bloky (logo, uživatelské menu, menu a obsah) jsou ještě dále umístěny v hlavním bloku. Požadovaného uspořádání bloků jsem dosáhl pomocí určení pozic jednotlivých dílčích bloků. Od začátku grafického zpracování jsem kladl důraz na požadavek vedení klubu, aby stránky obsahovaly klubovou barvu - oranžovou. Samozřejmě se zde také nachází logo klubu, které odkazuje na erb města Kunovice.

Použití oranžového pozadí jako na předchozích internetových stránkách klubu, se mě nezdálo příliš vhodné. Proto se klubová barva nachází jen na pečlivě vybraných místech, jako je např. nadpis článku, podklad pod náhledem článku, či při přejetí položky menu kurzorem myši. Šířka stránek, použitelná pro obsah, je stanovena na 948 px, z důvodu požadavku klubu na zobrazení házenkářské branky na svých stránkách. Celková šíře včetně obrázku házenkářské branky činí 996 px. Pokud má uživatel nastaveno větší rozlišení, je plocha vyplněna šedým pozadím, které se nachází jak pod poloprůhledným logem, tak pod oběma menu.

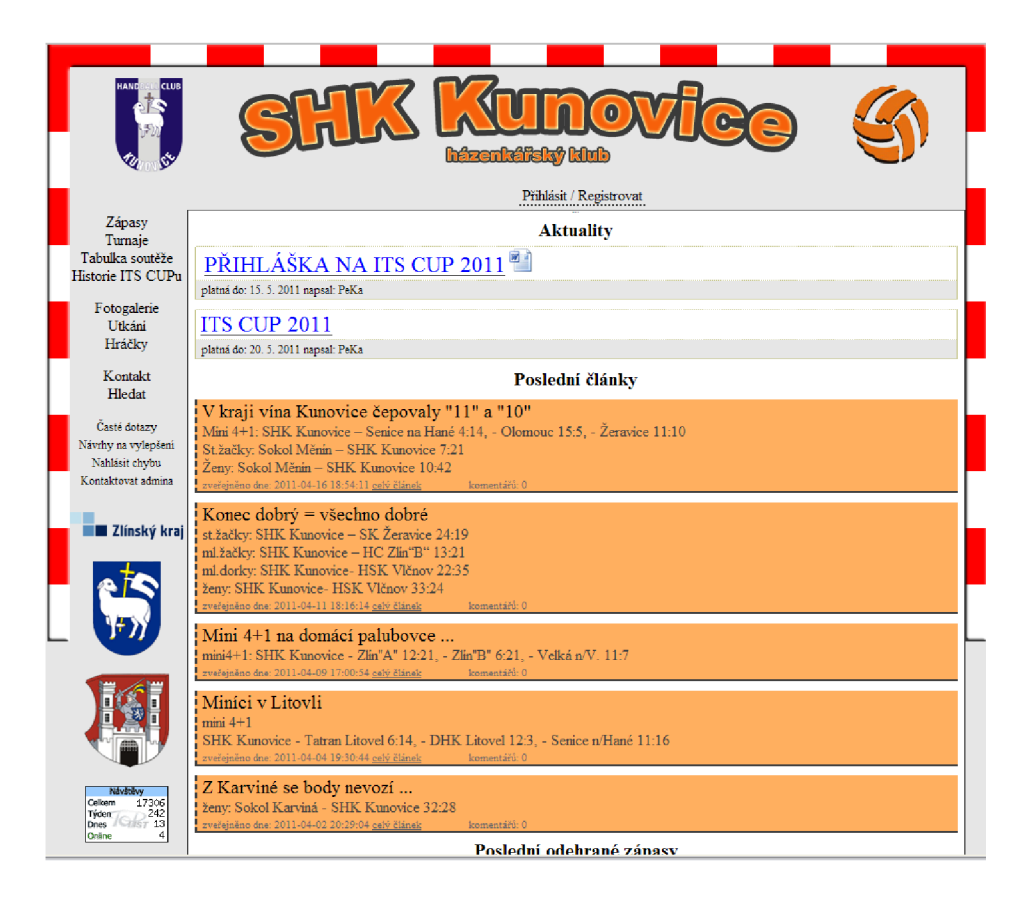

**Obrázek** 9 **- Nové stránky házenkářského klubu** 

#### **4.3.1 Blok hlavní**

V tomto bloku jsou umístěny všechny ostatní bloky, popsané výše a to proto, abych mohl snadněji pracovat s rozmístěním stránky v okně prohlížeče. Blok je zarovnán na střed, úplně nahoru a jeho šířka je 996 px.

```
.hlavni { 
width: 99 6px; 
position: uelative; 
top:Opx; 
text-align: center; 
margin: auto ! important;
background-image : url('images/branka.png')<mark>;</mark>
toackfjrourid-repeat : no-repeat; 
height : 632px; 
toackcjround-color : #e6e6e6; 
}
```
**Obrázek 10 - Zápis CSS skriptu, hlavní div** 

Zdroj: vlastní

#### **4.3.2 Blok logo**

Blok obsahuje obrázek, který se skládá z loga a z názvu klubu, doplněný o popis činnosti a házenkářský balón v pravé části. Celé toto logo jsem ještě doplnil o hypertextový odkaz směřující na hlavní stránku.

#### **4.3.3 Blok menu a uživatelské menu**

Tyto bloky obsahují hlavní část odkazů, pomocí kterých je možné se pohybovat po stránkách. V menu najdeme hlavní rozdělení publikovaných článků na kategorie zápasů a turnajů, odkaz na tabulku soutěže, kde jsou seřazeny všechny soutěžní týmy podle dosažených bodů. Domácí tým je zvýrazněn klubovou oranžovou barvou. Historie ITS CUPu obsahuje třináct ročníků mládežnického turnaje. V prostřední části menu se nachází fotogalerie, rozpis mistrovských utkání a seznam hráčů a hráček. Na samém konci je kontakt na klub a správce stránek, sekce FAQ a logo s odkazy na sponzory klubu. Položky menu jsou vytvořeny pomocí tagu  $li$ , což jsou položky odrážkového seznamu.

Uživatelské menu je sestaveno podle toho, zdaje uživatel přihlášen a podle nastavené úrovně jeho oprávnění. Pokud není přihlášen, zobrazí se pouze odkazy na přihlášení, či registraci. V případě, že je přihlášen, má v základním oprávnění možnost upravit informace o svojí osobě, nahrát tzv. avatar, změnit heslo, poslat soukromou zprávu zaregistrovaným uživatelům. Pokud je oprávnění nastaveno na vyšší úroveň, zobrazí se ještě možnost psát aktuality, články, či vytvářet nové rubriky. Toto uživatelské menuje vytvořeno pomocí stejných tagů jako menu hlavní.

#### **4.3.4 Blok obsah**

V tomto bloku se vždy zobrazuje to nejdůležitější, a to samotný obsah stránek, ať se jedná o články, rozpis utkání, či psaní soukromých zpráv atd. Šířka je stanovena pevně na 808 px, protože se musí připočítat okraje a rámeček. Celá šířka mezi tyčemi házenkářské branky je vyplněna samotným obsahem a menu.

```
.obsah { 
text-align : center; 
position : absolute; 
left : 148px; 
top:175px; 
iřidth:SOSpx !important; width:824px; 
paddinej : 7px; 
paddinej-1 op: Opx; 
background-color : white;
border-width: lpx; 
border-style : solid;
border-color : #404040; 
>
```
**Obrázek 11 - CSS kód bloku obsah** 

Zdroj: vlastni

#### **4.4 Registrace a přihlášení**

Aby mohli uživatelé využít naplno tyto internetové stránky je potřeba se nejprve registrovat pomocí jednoduchého formuláře, ve kterém se uvedou základní údaje o uživateli, jeho email, na který přijde odkaz na úplné dokončení registrace a teprve poté proběhne aktivace účtu. Veškeré tyto informace jsou uloženy databázi a heslo je uloženo v zakódovaném tvaru.

Přihlášení proběhne po úspěšném zadání uživatelského jména a hesla, které je kontrolováno z databáze. Při tomto procesu se vytvoří a nastaví proměnná \$\_SESSION["prihlasen"] na hodnotu "ano" a další proměnné potřebné pro běh stránek, např. se z databáze přiřadí k jednotlivým uživatelům jejich úroveň oprávnění, která jsou nutná pro další rozhodování.

#### **4.5 Kontrola přihlášení a oprávnění**

U stránek, kde je to nutné, jsou v PHP kódu vloženy funkce, které kontrolují, zda jsou splněny podmínky pro zobrazení, či zpřístupnění funkce danému uživateli. Většinou je nezbytné zkontrolovat, zda přihlášení proběhlo úspěšně, pomocí proměnné \$\_SESSION["prihlasen"]. Dále je nutné zjistit, zda má uživatel přidělenu odpovídající úroveň oprávnění. Toto provedeme porovnáním proměnné \$\_SESSION["opravneni"] s požadovanou hodnotou pro konkrétní funkci. Vytvořil jsem kontrolu, která zjišťuje zda, je možné zpřístupnit uživateli tvorbu nového článku, editace utkání, napsání aktuality ad.

#### **4.6 Odhlášení**

Odhlášení uživatele proběhne, pokud uživatel klikne na tlačítko odhlásit, nebo pokud jeho nečinnost na stránkách přesáhne zvolený časový limit. Po automatickém odhlášení je informován o tom, že byl odhlášen z důvodů nečinnosti. Odhlášení je prováděno pomocí jednoduchého zápisu, který odstraní proměnnou \$\_SESSION. K automatickému odhlášení je potřeba na každou zobrazovanou stránku vložit kontrolu, zda je uživatel přihlášen a zda neuplynula doba stanovená pro automatické odhlášení, pokud se tak nestalo, je nastaveno nové časové razítko.

## **4.7 Články, aktuality a rubriky**

Po splnění podmínek hodnoty oprávnění je možné přidávat, upravovat a mazat všechny články, aktuality a rubriky, které se nacházejí na internetových stránkách. Pro všechny tyto operace jsem vytvořil samostatný editační formulář, který je velmi jednoduchý na obsluhu a který uživatelé mohou znát z profesionálních programů. Veškeré formátování textu probíhá označením textu a pomocí tlačítek v záhlaví formuláře. Je zde také možnost vložit odkaz na soubor a obrázek do textu, nebo vložit přímo obrázek z uživatelské galerie (příloha) do článku. Ukládaný obrázek je při nahrání na server, upraven a zapsán do databáze.

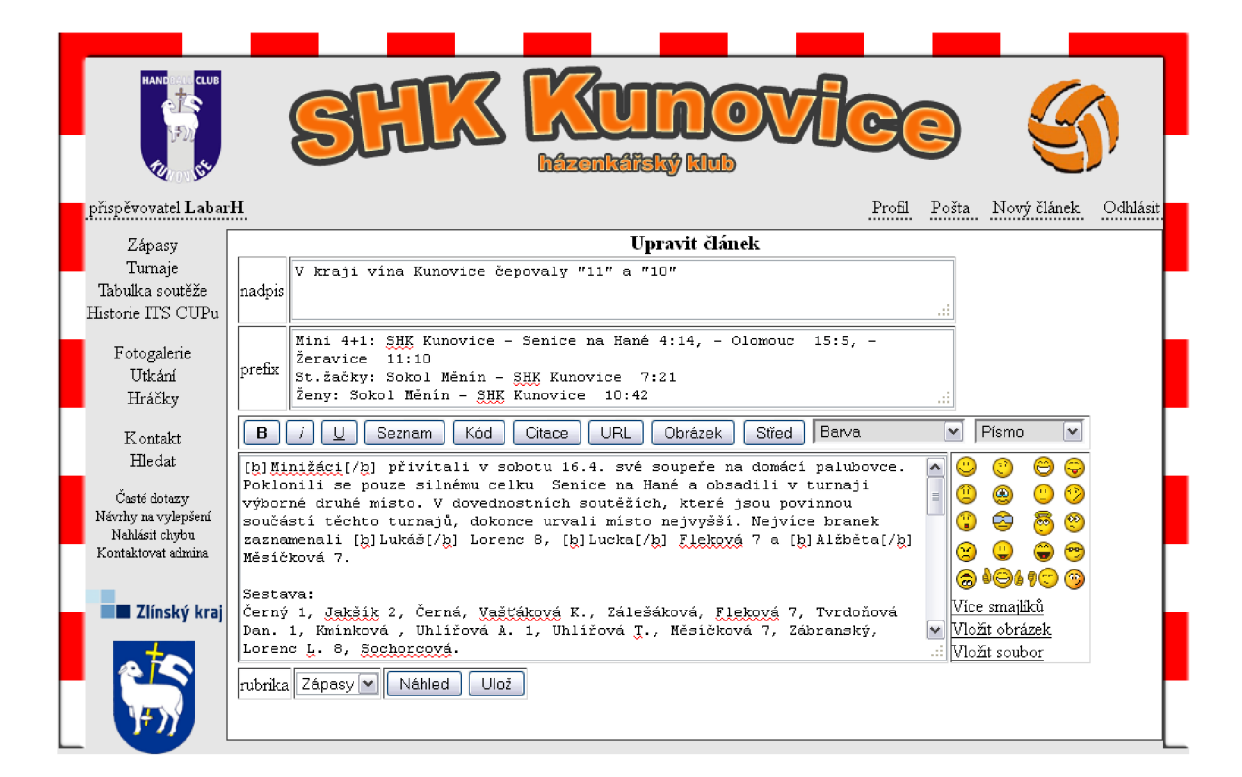

**Obrázek 12 - Editační formulář** 

Zdroj: vlastni

Další novinkou je naprogramování automatického vygenerování pozvánky na domácí utkání. Pozvánka se zobrazuje nad aktualitami, které by měly proběhnout v daném týdnu. Je naprogramována tak, že si sama zjistí všechna utkání hraná doma, setřídí je a vytvoří pozvánku na tato utkání.

#### **4.8 Pošta**

Na stránkách jsem vytvořil službu, která umožňuje posílat soukromé zprávy registrovaným uživatelům mezi sebou. Psaní soukromé zprávy je prováděno pomocí podobného editačního formuláře jaký se nachází u článků. Uživatel vyplní přezdívku adresáta, pokud ji nezná, lze ji dohledat zadáním jména, či příjmení, které uživatel uvedl při registraci. Poté uživatel vytvoří zprávu, uvede předmět a odešle. Samozřejmě je možno vkládat do zprávy obrázky, či odkazy. V seznamu odeslaných zpráv je vidět zda si zprávu adresát již přečetl, či nikoliv.

#### **4.9 Komentáře**

Vytvořil jsem možnost vkládat komentáře pod jednotlivé publikované články a to jak pro registrované uživatele internetových stránek, tak také pro návštěvníky. Pokud komentář vloží nepřihlášený uživatel, je jeho příspěvek publikovaný beze jména a při potvrzení komentáře musí opsat náhodně vygenerovaný kontrolní kód. Takovýto uživatel nemá oprávnění využít všechny funkce, které jsou v editačním formuláři. Pokud je přihlášen, tak publikuje svůj příspěvek svým jménem a může do komentáře vkládat soubory, obrázky apod. Také může reagovat na již zveřejněný komentář, kde se reakce zobrazí vždy pod komentářem na který uživatel reaguje. Pro větší přehlednost je nový příspěvek mírně odsazen zleva.

#### **4.10 Fotogalerie**

Ačkoliv existuje možnost vkládat obrázky přímo do textu, kde slouží spíše jako oživení psané zprávy. V případě vložení většího počtu obrázků v článku by došlo ke zhoršení čitelnosti. Z tohoto důvodu jsem naprogramoval fotogalerii, ve které je možné ukládat použitím FTP protokolu velké sady obrázků, či fotografií. Tyto sady se ukládají do složek na serveru buď do hráčské kategorie, nebo existuje možnost vytvořit složku bez zařazení. Takto nahrané fotografie jsou automaticky upraveny a je vytvořen náhled, takže práce uživatele končí s uploadem fotografií do příslušné složky. Ostatní práci vždy dokončí mnou vytvořený PHP kód. Tento kód využívá základní funkce pro práci se složkou a soubory, které třídí, a rozhoduje zda je zobrazí v galerii, či nikoliv. Ve fotogalerii se žádná informace neukládá do databáze. Jednotlivé galerie jsou řazeny sestupně od nejnovějších, aby byly aktuální galerie vždy přímo na očích a nemusel je uživatel složitě hledat na konci seznamu.

Pokud se uživatel rozhodne, že si chce uložit celou galerii, tak stačí kliknout na odkaz, který spustí vytvořený PHP kód a uloží fotografie do zabaleného souboru a nabídne odkaz na jeho stažení. Tento komprimovaný soubor je automaticky smazán po stanoveném čase.

#### **4.11 Rozpis utkání**

Velmi důležitý pro činnost a plánování klubu je rozpis utkání. Proto je v databází vytvořena tabulka, která poskytuje tyto informace. Na začátku sezóny se vloží informace o všech zápasech. V případě, že u některého zápasu není v té době stanoveno datum, či čas zápasu je natrhnuto "neznámý čas, či datum". Zápasy jsou řazeny chronologicky podle data a času a je možné si vybrat určitou kategorii zápasů od určitého data. Samozřejmě je možné jednotlivé zápasy jednoduše upravovat, nebo mazat, pokud má uživatel oprávnění. Po odehrání zápasu se výsledek utkání zapíše do databáze a příslušný řádek se pro lepší orientaci vyplní barvou. V případě vítězství je řádek zelený, při prohře červený, při remíze je řádek zabarven světle modrou barvou.

#### **4.11.1 Poslední odehraná utkání**

Na hlavní stránce se zobrazuje pět posledních odehraných utkání s vyplněným výsledkem utkání včetně dalších náležitostí. A tak je okamžitě patrný výsledek z posledního kola ligové soutěže.

#### **4.12 Seznam hráčů**

Stejně jako rozpis utkání je seznam hráčů velmi důležitý, především pro trenéry. Proto tento seznam nesmí chybět ani na internetových stránkách. V tomto seznamu jsou zaznamenány základní údaje o hráči. Jako jeho jméno, ročník, kategorie a hraný post. Seznam je řazen podle jména a kategorie. Je možné si zvolit pouze jednu konkrétní kategorii, která se vypíše. Jednotlivé informace o hráči je možné upravovat, vytvářet nové či mazat pomocí jednoduchého formuláře, pokud má uživatel oprávnění. Proto, aby karta hráče byla zajímavější, vymyslel jsem následující možnost. Pokud má hráč zájem, může se zaregistrovat na stránky a administrátor mu zpřístupní jeho kartu, kde může uvést osobní informace, zájmy a vkládat fotografie.

#### **4.13 Vyhledávání**

Tato funkce je velmi důležitá pro toho, kdo chce najít nějaké starší informace a není je schopný dohledat procházením starších článků. Proto jsem vytvořil vyhledávání, které je jednoduché na ovládání, s využitím operátoru *LIKE.* Je také si možné zvolit oblast, ve které má vyhledávání proběhnout, např. v článcích, hráčích a komentářích. Při zobrazení stránky jsou automaticky zvoleny všechny tři oblasti, aby bylo dosaženo vyšší pravděpodobnosti, že uživatel nalezne požadovanou informaci. Je-li nalezeno mnoho výsledků, jsou tyto pro větší přehlednost stránkovány, například pokud vyhledáme klíčové slovo "gól" pouze v článcích, získáme více něž třicet výsledků hledání, které se však nezobrazí najednou, ale jsou stránkovány po pěti článcích.

#### **4.14 Přístupnost a SEO**

Během tvorby této internetové prezentace určené pro házenkářský klub jsem využíval pro kontrolu správnosti výstupu validátoru Markup Validation Service, který je dostupný na internetových stránkách konsorcia W3C a analyzoval a opravoval jsem nalezené chyby, tak aby byl výsledek bezchybný. Při kontrole internetových stránek nebyly nalezeny žádné chyby (ke dni 9.5.2011).

**Jump To: Congratulations • Icons** 

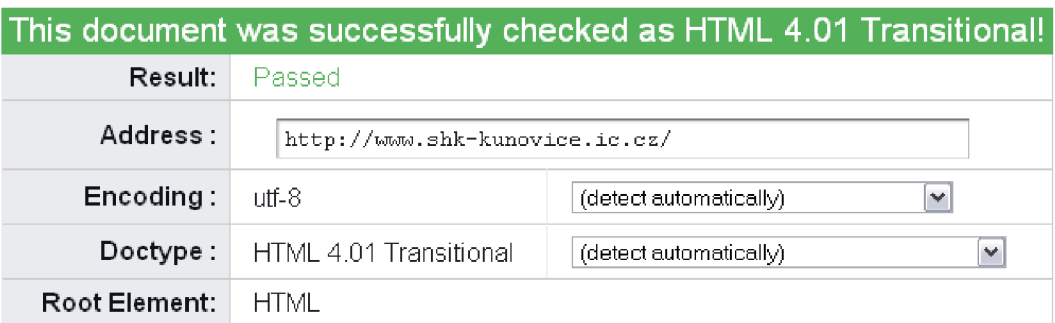

#### **Obrázek 13 - Výsledek validity navrhovaných stránek**

Zdroj: [http://validator.w3.org/check?uri=http%3A%2F%2Fwww.shk](http://validator.w3.org/check?uri=http%3A%2F%2Fwww.shk-)kunovice.ic.cz%2F&charset=%28detect+automatically%29&doctype= Inline&group=0&user-agent=W3C Validator%2Fl .2

Také jsem se zaměřil, aby byly stránky co nejlépe hodnoceny vyhledávači. Toho jsem dosáhl postupně úpravou existujících či vytvořením nových On-page a Off-page faktorů na stránkách. Díky těmto krokům mají tyto internetové stránky předpoklady, aby byly umístěny vysoko při zobrazení výsledků vyhledávání ve vyhledávačích, což zvyšuje jejich návštěvnost. Po testu stránek bylo dosaženo hodnocení 94% (ke dni 9.5.2011).

Úvodní strana » Zdrojový kód » Výsledek testu

#### **Analýza zdrojového kódu**

#### **Adresa: shk-kunovice.ic.cz**

- Datum testování: 9.05.20-11
- \* Celkové hodnocení: 04 %

#### **Popisné informace**

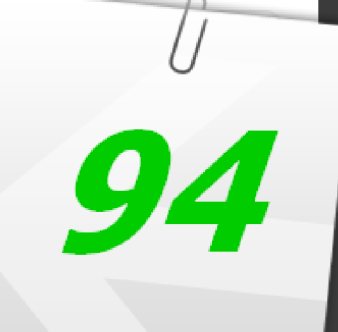

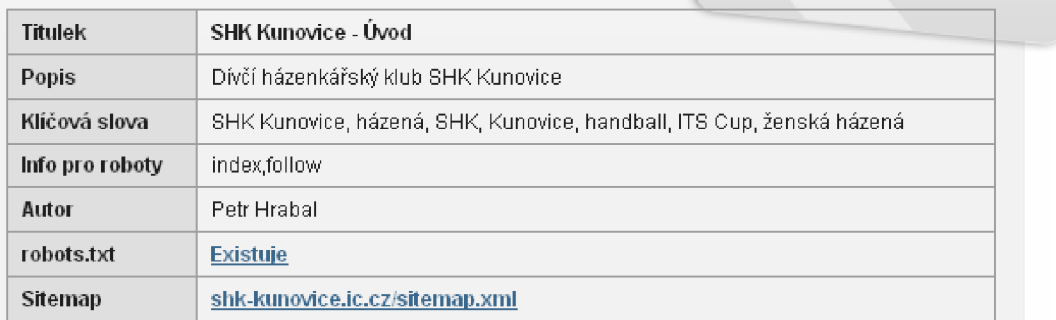

#### **Obrázek 14 - SEO analýza navrhovaných stránek**

Zdroj: http://seo-servis.cz/source-zdrojovy-kod/5679982

## **Závěr**

Výstupem práce nazvané "Návrh databázového schématu a internetových stránek pro házenkářský klub" je internetová prezentace, která zahrnuje všechny požadované funkce a vytváří tak prostor pro pohodlnou prezentaci sportovního házenkářského klubu na internetu. Internetové stránky odpovídají současným trendům a jsou doplněny přehledným grafickým stylem, který nijak nenarušuje jejich čitelnost.

I když jsem tento návrh databázového schématu a internetových stránek vypracoval pro konkrétní házenkářský klub, mohou jej po malých úpravách používat další obdobné sportovní kluby.

Tato internetová stránka je již více jak rok umístěna na adrese [http://shk](http://shk-)[kunovice.ic.cz,](http://kunovice.ic.cz) kde si postupně získala své pravidelné návštěvníky, kteří hodnotili tuto prezentaci velmi pozitivně. Také vedení klubu je spokojeno, protože nyní má větší možnosti zveřejňovat důležité informace, reagovat na změny jako je např. vždy nej aktuálnější rozpis utkání. Díky těmto internetovým stránkám se zkrátila doba, kdy byla všem členům klubu předána nová informace a také byly navázány nové spolupráce s ostatními házenkářskými kluby. Proto si myslím, že jsem těmito internetovými stránkami spolu s databází dodržel zadání.

## **Seznam použitých zdrojů**

#### **Monografické zdroje:**

- 1. CEDERHOLM, D. *Webdesign s webovými standardy.* 1. vyd. Brno : Zoner Press, 2004. 256 s. ISBN 80-86815-15-3.
- 2. DOMES, M . *Tvorba webových stránek,* l.vyd. Brno : Computer Press, 2006. 192 s. ISBN 80-251-0920-8.
- 3. GROFF, J. R. a WEINBERG, P. N . *SQL Kompletní průvodce.* l.vyd. Brno : Computer Press, 2005. 936 s. ISBN 80-251-0369-2.
- 4. GUTMANS, A. *Mistrovství v PHP 5.* 1 .vyd. Brno : Computer Press, 2005. 520 s. ISBN 80-251-0799-X.
- 5. KOFLER, M . *Mistrovství v MySQL 5 Kompletní průvodce webového vývojáře.*  l.vyd. Brno : Computer Press, 2007. 808 s. ISBN 978-80-251-1502-2.
- 6. LACKO , E. *PHP a MySQL: hotová řešení. 2.* vyd. Brno : Computer Press, 2006. 299 s. ISBN 80-251-1249-7.
- 7. L AP ÁČEK, J. *Internet pro úplné začátečníky.* 3. akt. vyd. Brno : Computer Press, 2004. 206 s. ISBN 80-251-0108-8.
- 8. PANKRÁC, M . *PHP a MySQL bez předchozích znalostí: Průvodce pro samouky.*  Brno : Computer Press, 2007. 224 s. ISBN 978-80-251-1758-3.
- 9. PÍSEK, S. *HTML a XHTML: začínáme programovat.* 1. vyd. Praha : Grada Publishing, 2003. 256 s. ISBN 80-247-0571-0.
- 10. SCHAFER, S. M. *HTML, XHTML a CSS: bible pro tvorbu WWW stránek*: 4. vyd. Praha : Grada Publishing, 2009. 647 s. ISBN 978-80-247-2850-6.
- 11. STANÍČEK, P. *CSS Kaskádové styly: kompletní průvodce.* 1. vyd. Praha : Computer Press, 2003. 178 s. ISBN 80-7226-872-4.
- 12. WYKE-SMITH, Ch. *CSS: využijte kaskádové styly naplno!.* 1. vyd. Brno : Computer Press, 2006. 253 s. ISBN 80-251-1297-7.
- 13. ZELDMAN , J. *Tvorba webu podle standardu,* l.vyd. Brno : Computer press, 2004. 410 s. ISBN 80-251-0347-1.

#### **Internetové zdroje:**

- 14. JANOVSKÝ, D. *Historie CSS* [online]. 1998 [cit. 2010-11-12]. Dostupné z WWW: [<http://www.jakpsatweb.cz/css/css-historie.html>](http://www.jakpsatweb.cz/css/css-historie.html).
- 15. KOSEK, J. *Vše o WWW* [online]. 1999 [cit. 2010-11-29]. SGML: Standard Generalized Markup Language. Dostupné z WWW: <http: //www. ko sek. *czJ* clanky/c w/ sgml. html>.
- 16. *HyperText Markup Language* [online]. 2010 [cit. 2010-11-12]. Dostupné z WWW: <http: //www. pi suweb. *czJ* news/html. html>.
- *17. Úvod do PHP* [online]. 2004 [cit. 2010-11-12]. Dostupné z WWW: [<http://www.webtvorba.cz/php/uvod-do-php.html>](http://www.webtvorba.cz/php/uvod-do-php.html).

## **Seznam obrázků**

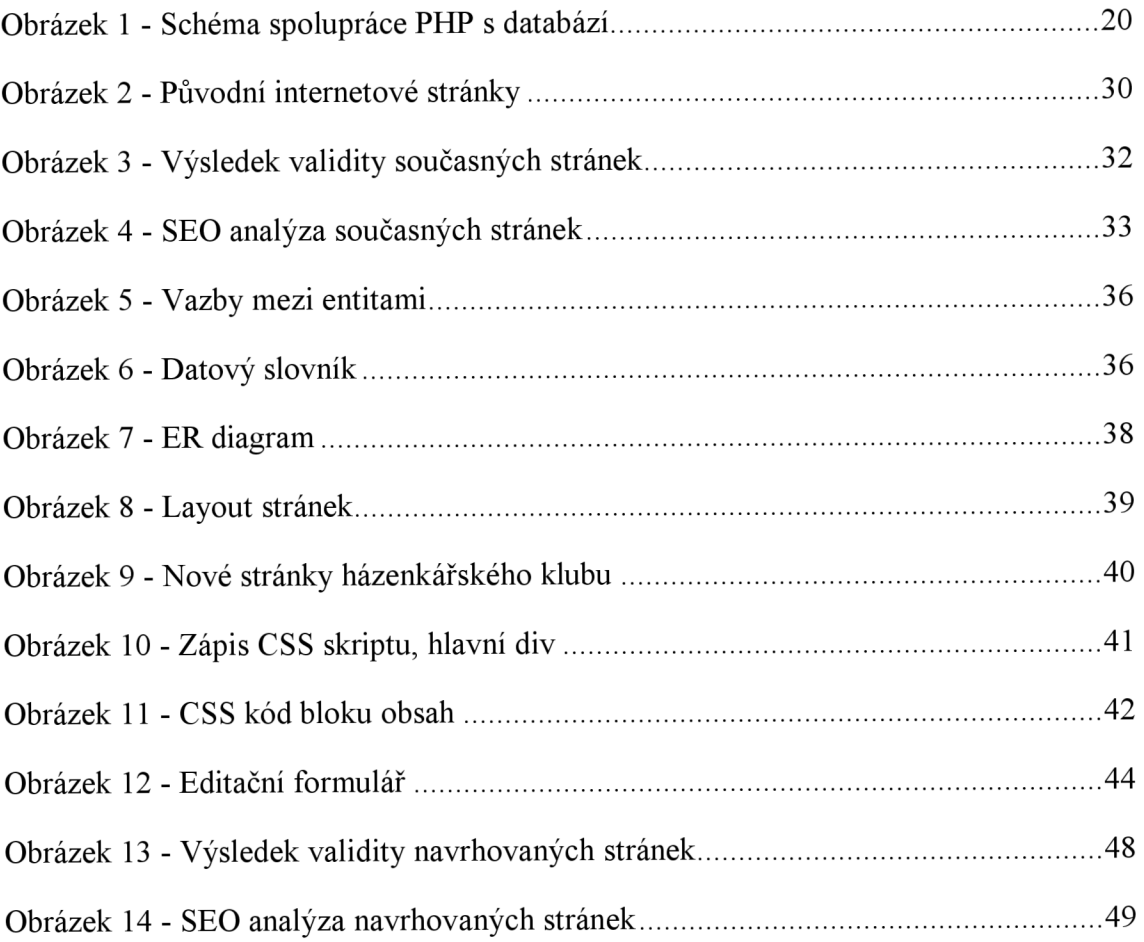

## **Seznam použitých zkratek**

- CK cizí klíč
- CSS Cascading Style Sheets
- HTML HyperText Markup Language
- PK primární klíč
- PHP původně *Personal Home Page,* nyní *Hypertext Preprocesor*
- SQL Structured Query Language

## **Seznam příloh**

- Příloha 1 Seznam entit v databázi
- Příloha 2 Ukázka PHP kódu
- Příloha 3 Uživatelská fotogalerie
- Příloha 4 Zdrojový kód na vytvoření databáze

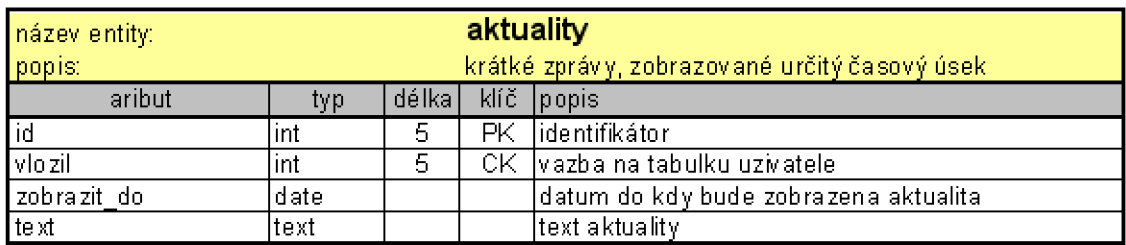

## **Příloha 1 - Seznam entit v databázi**

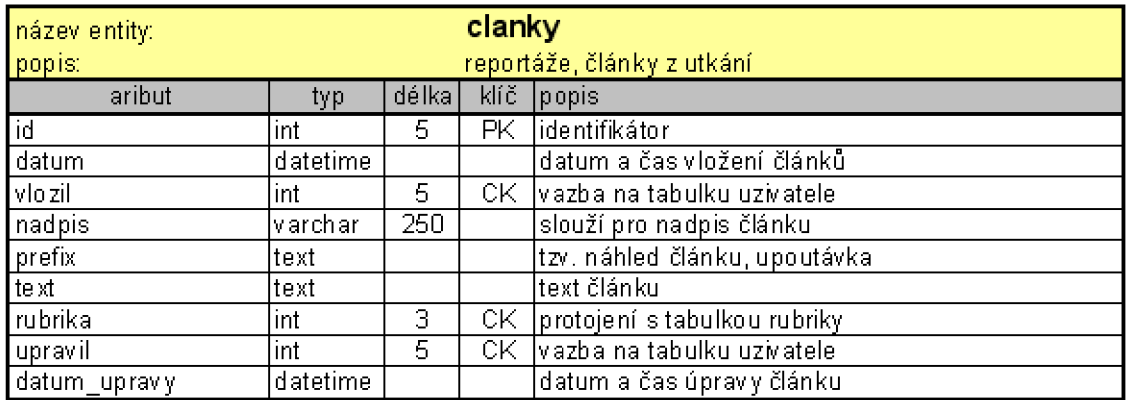

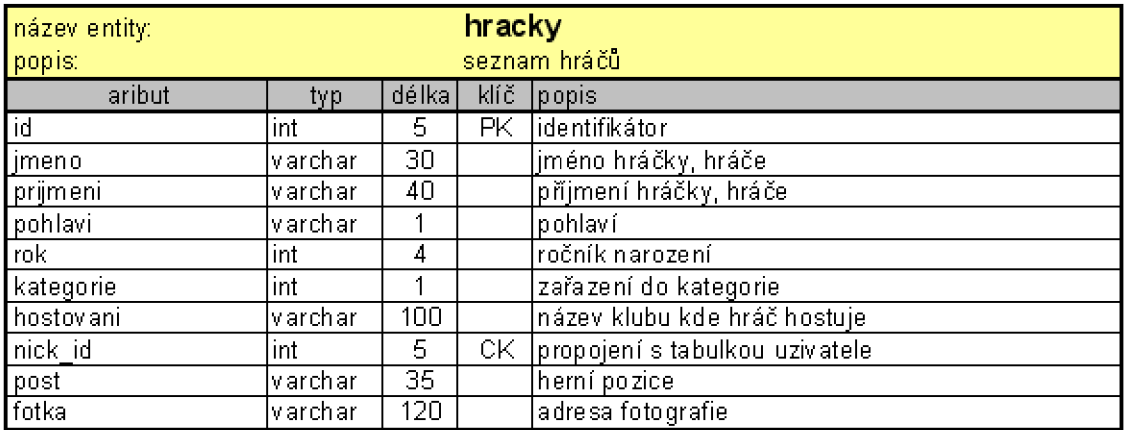

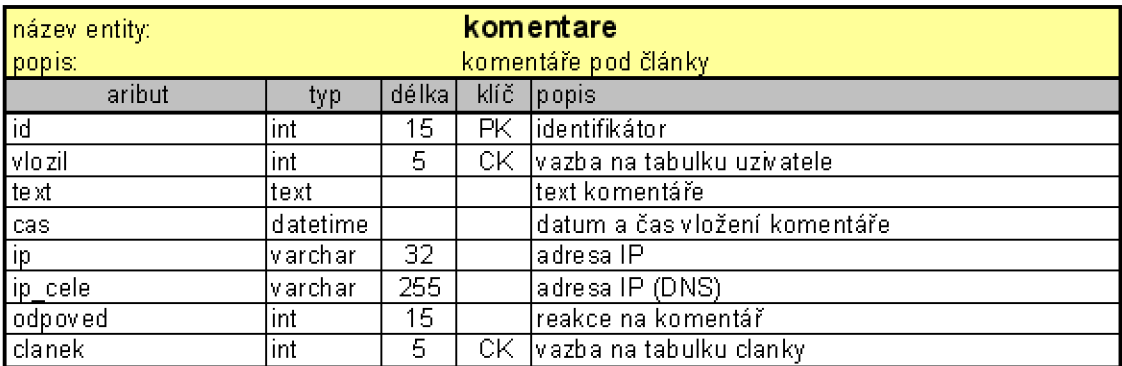

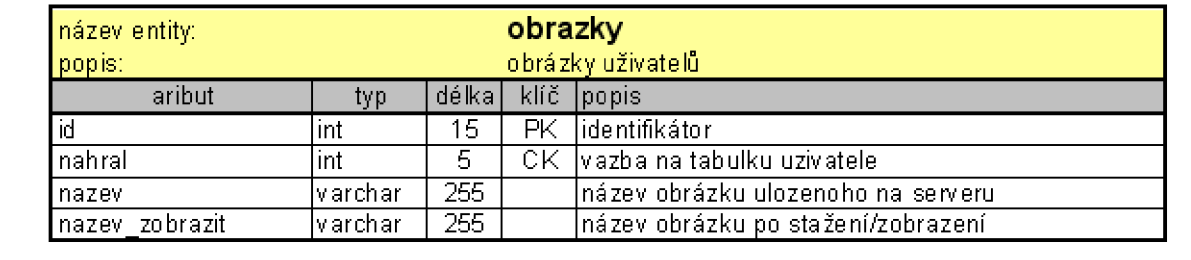

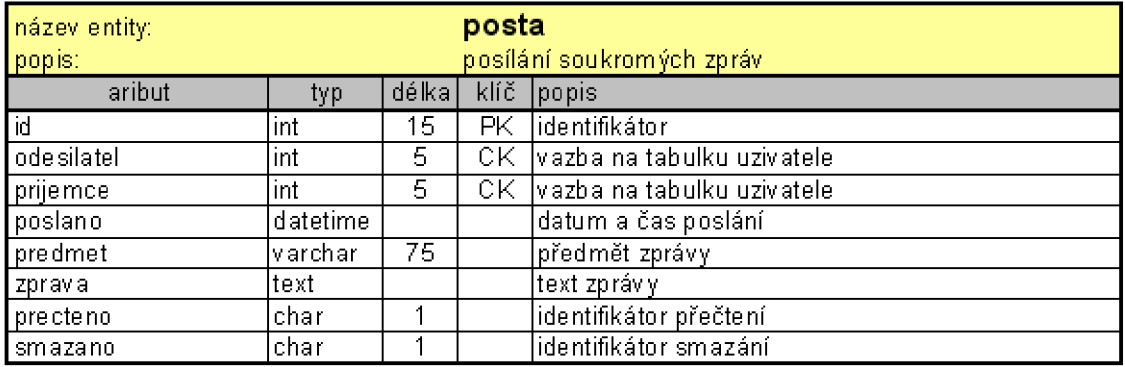

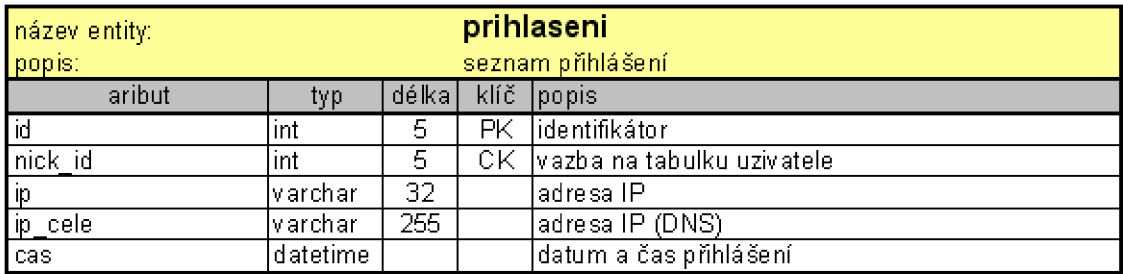

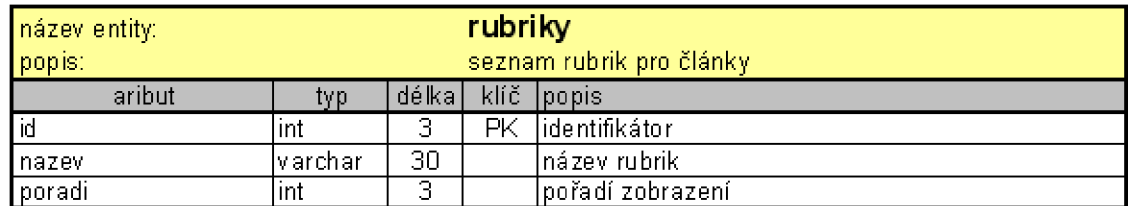

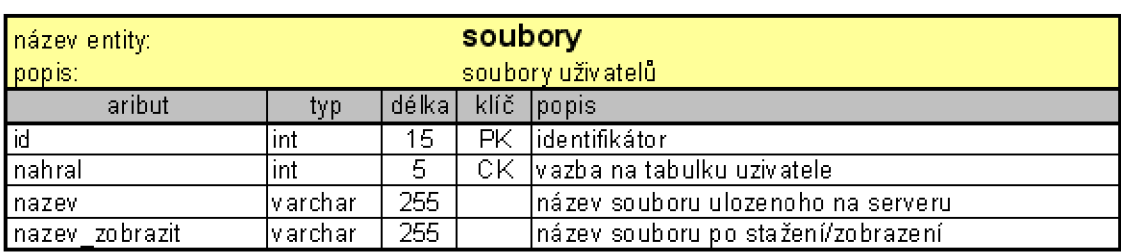

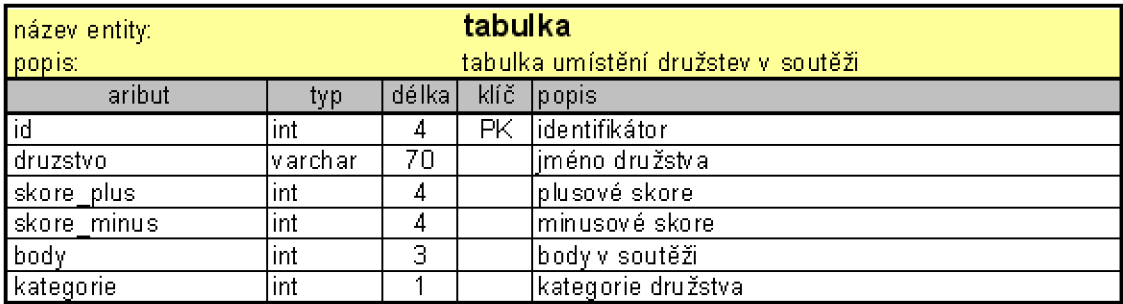

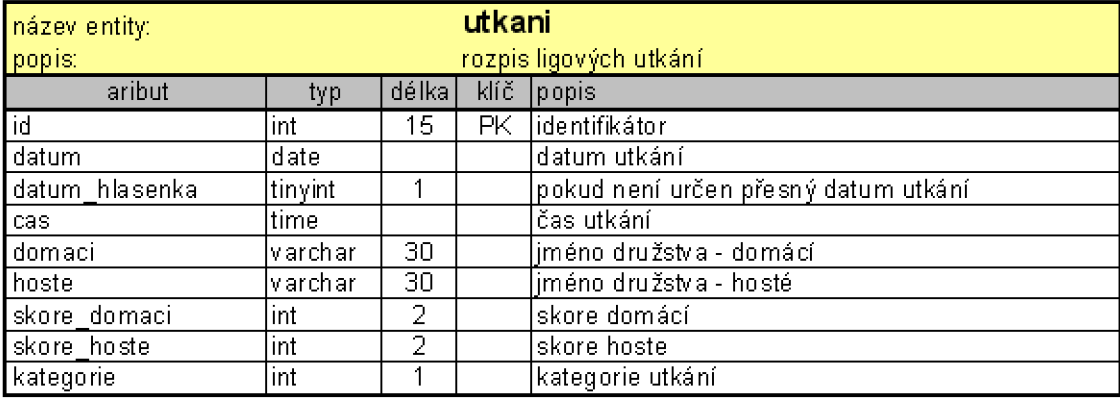

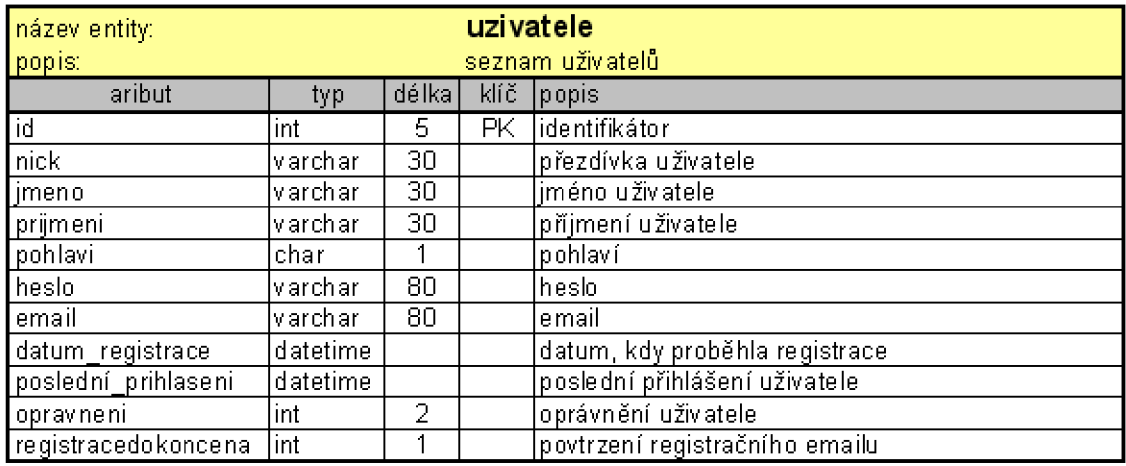

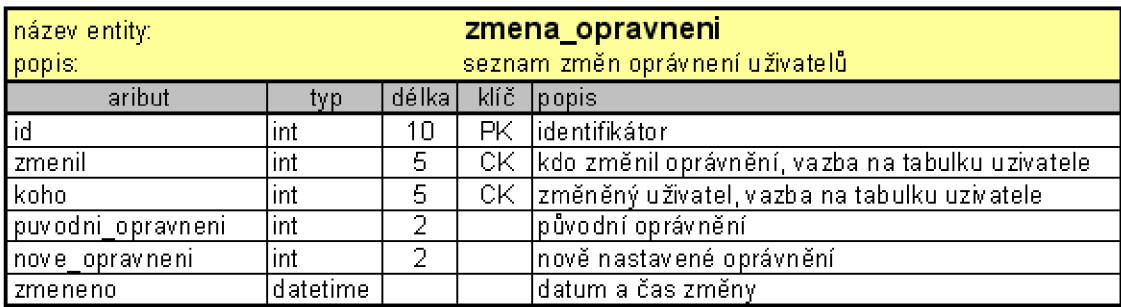

#### **Příloha 2 - Ukázka PHP kódu**

Kontrola přihlášení a úrovně oprávnění

```
H P hp 
i f (asset ( S_SESSIOM [ "oprávněni " ] ) and ( ( $_SES£ION [ "oprávněni" ] >="8")
or (\frac{2}{3} SESSION [ "oprávněni" ] = = "4" ) ) (echo "<br/>koig><br/> <br/> />
\texttt{d} = \texttt{d} \times \texttt{d} \times \texttt{d} \times \texttt{d}include('include/script.php');
echo "<form name=\ "edit\" method=\"post\" action=\ "index.php?clanek=
novy_clanek\rangle">";
echo "<br />big><b><font color=\"red\">Musi být vyplněny všechny položky</
font></b></big>":
echo "<table border=\langle"1px\rangle">";
\mathbf{echo} "<tr><td>nadpis</td><td>":
echo "<textarea name=\ "nadpis\ " cols=\ "70\ " tabindex=\ "1\ " rows=\ "2\"
style s "wrap:soft.; \ ">". ínadpis. "</ textařea>" . "</tdx/tr>" ; 
echo "<tr><td>prefix</td><td>";
echo "<textarea name=\ "prefix\ " cols=\"70\" tabindex=\"2\" rows=\"3\"
style=\"wrap:soft;\">".$prefix."</textarea>"."</td></tr></table>";
print(textbbcode('edit''', "msq''));
?> 
\prectable cellpadding="0" cellspacing="3" border="1px">
     \langle \textbf{tr} \rangle<tú coXspan="2"> 
\langle ?\text{php} \text{ include } ('editacni\_nabidka.php' ): ?\rangle\langle/td \rangle</tr> 
     \langle \textbf{tr} \rangle<?php include ('include/vlozit.php'); ?>
```
Kontrola neaktivity přihlášeného uživatele

```
if (isset($ SESSION [ "prihlášen" ])) {
if ((time()-\frac{2}{3} SESSION ["cas"])>\frac{2}{3}limit) {
echo "<br/>big>Pro dlouhou neaktivitu jste byl odhlášen</big><br/>*)";
echo "Přihlásit se mužete ";
echo "\langle a \rangle href=\"index.php?clanek=prihlaseni\">zde</a>,<br/> \thr>";
echo "nebo můžete pokračovat bez přihlášení ";
echo "<a href=\"".htmlspecialchars($_SERVER['REQUEST_URI'])."\">zde</a>";
session_destroy() ; 
exit() ; 
} 
eXse{ 
$ SESSION [ "cas" ] =time() ;
} 
}
```
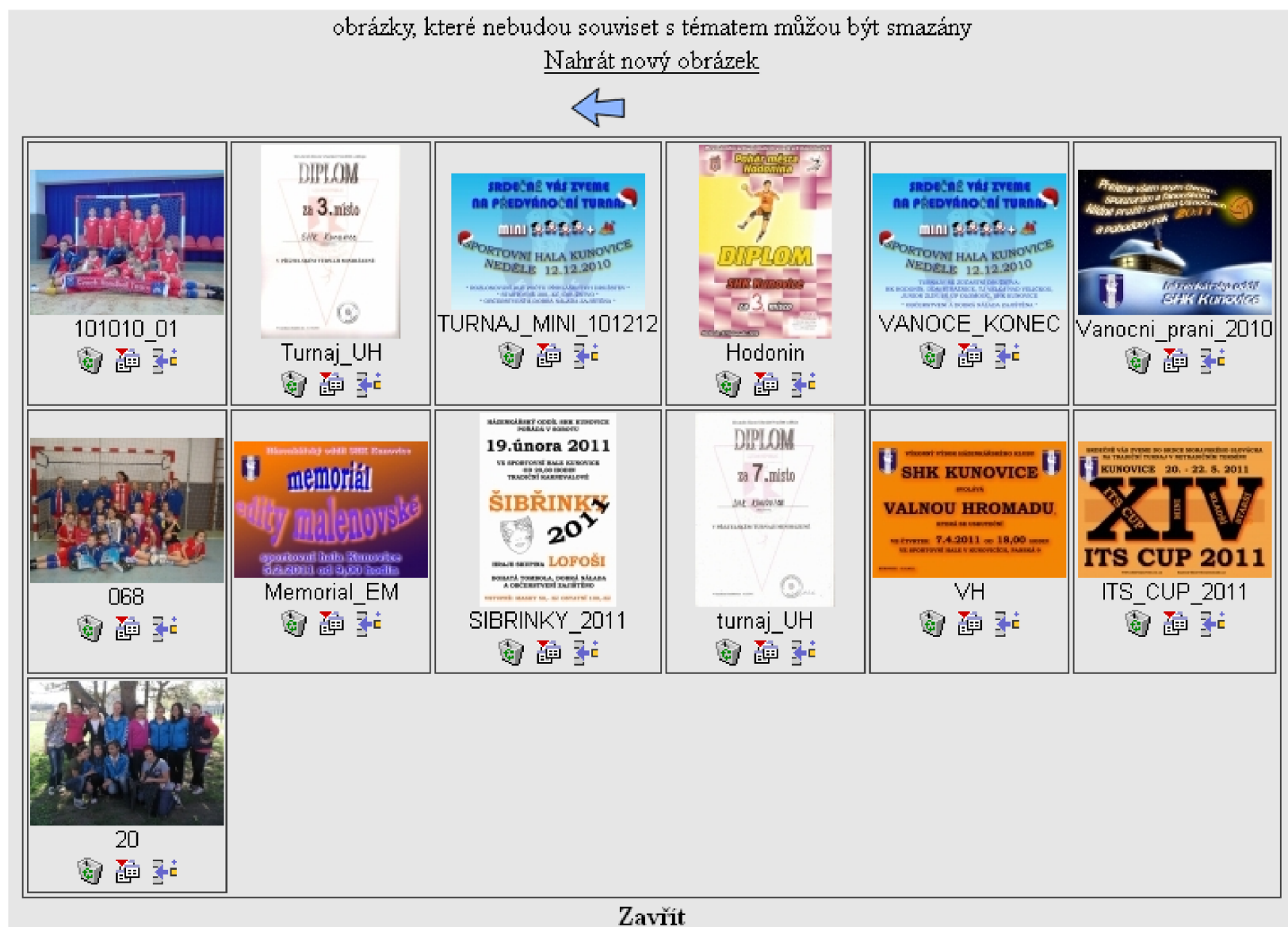

Příloha 3 - Uživatelská fotogalerie

#### **Příloha 4 - Zdrojový kód na vytvoření databáze**

CREATE TABLE IF NOT EXISTS uživatele ( id int(5) NOT NULL AUTO INCREMENT, nick varchar(30) COLLATE utf8 czech ci NOT NULL, jmeno varchar(30) COLLATE utf8 czech ci NOT NULL, prijmeni varchar(50) COLLATE utf8 czech ci NOT NULL, pohlavi char(1) COLLATE utf8 czech ci NOT NULL, heslo varchar(80) COLLATE utf8 czech ci NOT NULL, email varchar(80) COLLATE utf8 czech ci NOT NULL, datum registrace datetime NOT NULL, posledni\_prihlaseni datetime DEFAULT NULL, opravneni int(2) NOT NULL DEFAULT '0', registracedokoncena int(1) NOT NULL DEFAULT '0', PRIMARY KEY (id)

 $)$ ;

CREATE TABLE IF NOT EXISTS aktuality ( id int(10) NOT NULL AUTO INCREMENT, vložil int(5) NOT NULL, zobrazit do date NOT NULL, 'text' text COLLATE utf8 czech ci NOT NULL, PRIMARY KEY (id), FOREIGN KEY (vlozil) REFERENCES uzivatele (id) );

CREATE TABLE IF NOT EXISTS rubriky ( id int(3) NOT NULL AUTO INCREMENT,

```
nazev varchar(30) COLLATE utf8 czech ci NOT NULL,
 poradi int(2) NOT NULL, 
PRIMARY KEY (id)
);
```
#### CREATE TABLE IF NOT EXISTS clanky (

id int(15) NOT NULL AUTO INCREMENT,

datum datetime NOT NULL,

vložil int(10) NOT NULL,

nadpis varchar(250) COLLATE utf8 czech ci NOT NULL,

prefix text COLLATE utf8 czech ci NOT NULL,

'text' text COLLATE utf8 czech ci NOT NULL,

rubrika int(3) NOT NULL,

upravil int(5) DEFAULT NULL,

datum upravy datetime DEFAULT NULL,

PRIMARY KEY (id),

FOREIGN KEY (vlozil) REFERENCES uzivatele (id),

FOREIGN KEY (rubrika) REFERENCES rubriky (id),

FOREIGN KEY (upravil) REFERENCES uzivatele (id)

);

```
CREATE TABLE IF NOT EXISTS hračky ( 
 id int(10) NOT NULL AUTO INCREMENT,
jmeno varchar(30) COLLATE utf8 czech ci NOT NULL,
 prijmeni varchar(40) COLLATE utf8 czech ci NOT NULL,
 pohlavi varchar(1) COLLATE utf8 czech ci NOT NULL,
 rok int(4) NOT NULL, 
 kategorie int(1) NOT NULL,
```

```
hostovani varchar(100) COLLATE utf8 czech ci DEFAULT NULL,
nick id int(5) DEFAULT NULL,
post varchar(35) COLLATE utf8 czech ci DEFAULT NULL,
fotka varchar(120) COLLATE utf8 czech ci DEFAULT NULL,
PRIMARY KEY (id),
FOREIGN KEY (nick id) REFERENCES uzivatele (id)
```

```
);
```
CREATE TABLE IF NOT EXISTS komentáre (

id int(15) NOT NULL AUTO INCREMENT,

vložil int(5) NOT NULL,

'text' text COLLATE utf8 czech ci NOT NULL,

cas datetime NOT NULL,

ip varchar(32) COLLATE utf8 czech ci NOT NULL,

ip cele varchar(255) COLLATE utf8 czech ci NOT NULL,

odpoved int(15) NOT NULL,

clanek int(15) NOT NULL,

PRIMARY KEY (id),

FOREIGN KEY (vlozil) REFERENCES uzivatele (id),

FOREIGN KEY (clanek) REFERENCES clanky (id)

);

CREATE TABLE IF NOT EXISTS obrazky ( id int(15) NOT NULL AUTO INCREMENT, nahral int(5) NOT NULL, nazev varchar(200) COLLATE utf8 czech ci NOT NULL, nazev zobrazit varchar(200) COLLATE utf8 czech ci NOT NULL, PRIMARY KEY (id),

**);** 

```
CREATE TABLE IF NOT EXISTS posta ( 
 id int(15) NOT NULL AUTO INCREMENT,
 odesilatel int(5) NOT NULL, 
 prijemce int(5) NOT NULL, 
 posláno datetime NOT NULL, 
 predmet varchar(75) COLLATE utf8 czech ci NOT NULL,
 zprava text COLLATE utf8 czech ci NOT NULL,
 precteno char(1) COLLATE utf8 czech ci NOT NULL,
 smazano char(1) COLLATE utf8 czech ci NOT NULL DEFAULT 'N',
PRIMARY KEY (id),
 FOREIGN KEY (odesilatel) REFERENCES uzivatele (id),
FOREIGN KEY (prijemce) REFERENCES uzivatele (id)
);
```

```
CREATE TABLE IF NOT EXISTS přihlášeni (
```

```
id int(15) NOT NULL AUTO INCREMENT,
 nick id int(5) COLLATE utf8 czech ci NOT NULL,
 ip varchar(32) COLLATE utf8 czech ci NOT NULL,
 ip cele varchar(255) COLLATE utf8 czech ci NOT NULL,
 cas datetime NOT NULL, 
PRIMARY KEY (id),
FOREIGN KEY (nick id) REFERENCES uzivatele (id)
);
```
CREATE TABLE IF NOT EXISTS soubory (

```
id int(15) NOT NULL AUTO INCREMENT,
 nahral int(5) NOT NULL,
 nazev varchar(200) COLLATE utf8 czech ci NOT NULL,
 nazev zobrazit varchar(200) COLLATE utf8 czech ci NOT NULL,
 PRIMARY KEY (id),
 FOREIGN KEY (nahral) REFERENCES uzivatele (id)
);
```
CREATE TABLE IF NOT EXISTS tabulka (

id int(4) NOT NULL AUTO INCREMENT,

druzstvo varchar(70) COLLATE utf8 czech ci NOT NULL,

skore plus int(4) NOT NULL,

skore minus int $(4)$  NOT NULL,

body int(3) NOT NULL,

kategorie int(1) NOT NULL,

PRIMARY KEY (id)

);

CREATE TABLE IF NOT EXISTS utkáni ( id int(15) NOT NULL AUTO INCREMENT, datum date NOT NULL, datum hlasenka tinyint(1) NOT NULL DEFAULT '0', cas time NOT NULL, domaci varchar(30) COLLATE utf8 czech ci NOT NULL, hoste varchar(30) COLLATE utf8\_czech\_ci NOT NULL, skore\_domaci char(2) COLLATE utf8\_czech\_ci DEFAULT NULL, skore\_hoste char(2) COLLATE utf8 czech ci DEFAULT NULL, kategorie int(l) NOT NULL,

```
PRIMARY KEY (id)
```
);

```
CREATE TABLE IF NOT EXISTS zmena_opravneni (
 id int(10) NOT NULL AUTO INCREMENT, 
 změnil int(5) NOT NULL,
 koho int(5) NOT NULL, 
 puvodni opravneni int(2) NOT NULL,
 nove_opravneni int(2) NOT NULL,
 zmeneno datetime NOT NULL, 
 PRIMARY KEY (id),
 FOREIGN KEY (změnil) REFERENCES uzivatele (id),
 FOREIGN KEY (koho) REFERENCES uzivatele (id)
);
```